# **1 Ethernet Interface Commands**

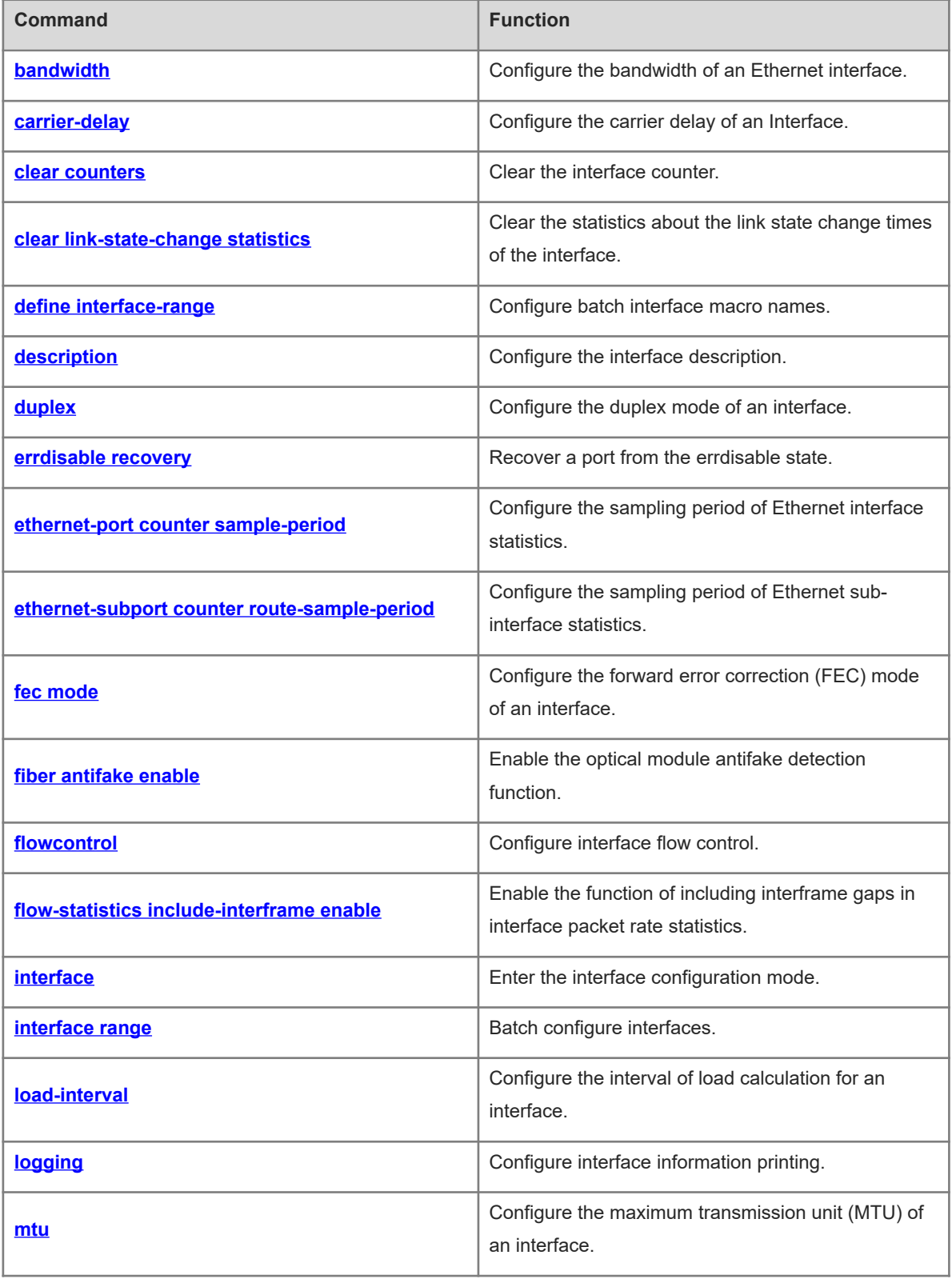

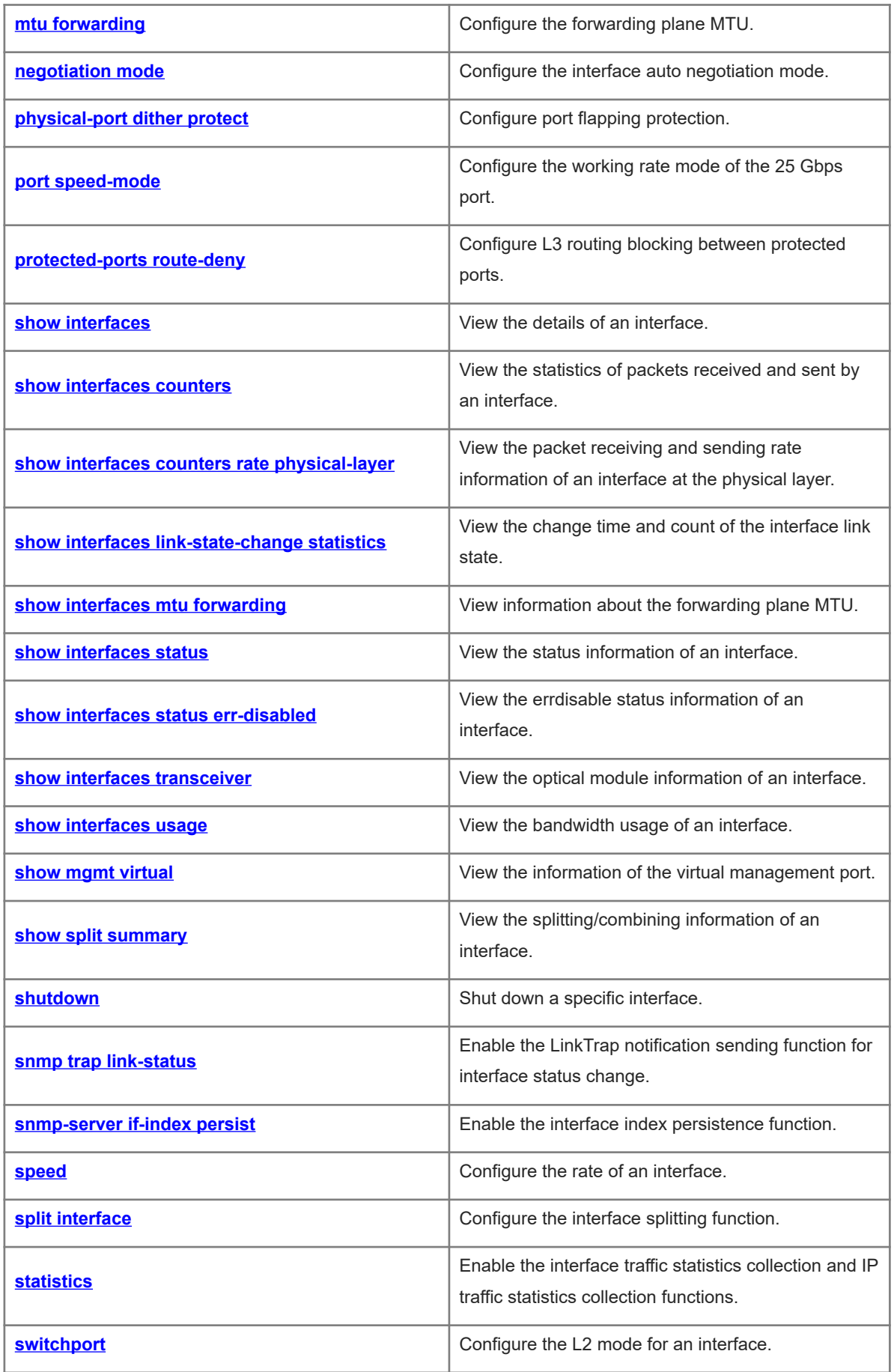

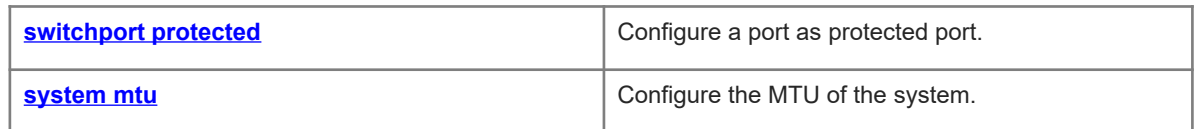

# <span id="page-3-0"></span>**1.1 bandwidth**

# **Function**

Run the **bandwidth** command to configure the bandwidth of an Ethernet interface.

Run the **no** form of this command to restore the default configuration.

No interface bandwidth is configured by default.

#### **Syntax**

**bandwidth** *kilobits*

**no bandwidth**

#### **Parameter Description**

*kilobits:* Interface bandwidth, in kilobits. The value range is from 1 to 2147483647.

#### **Command Modes**

Interface configuration mode

#### **Default Level**

 $14$ 

#### **Usage Guidelines**

The **bandwidth** command cannot actually affect the bandwidth of an interface. It allows the user to inform the system of the bandwidth of the interface. The bandwidth of the Ethernet interface is determined according to the rate of the actual port link by default. If necessary, the user can specify the bandwidth. **Bandwidth** is only a routing parameter and does not affect the real bandwidth of the interface of the physical link.

#### **Examples**

The following example configures the bandwidth parameter of the interface GigabitEthernet 0/1 to 64 Kbps.

```
Hostname> enable
Hostname# configure terminal
Hostname(config)# interface GigabitEthernet 0/1
Hostname(config-if-GigabitEthernet 0/1)# bandwidth 64
```
#### **Notifications**

N/A

#### **Common Errors**

N/A

#### **Platform Description**

N/A

# **Related Commands**

# <span id="page-4-0"></span>**1.2 carrier-delay**

#### **Function**

Run the **carrier-delay** command to configure the carrier delay of an Interface.

Run the **no** form of this command to restore the default configuration.

The default carrier delay of an interface is 2s.

#### **Syntax**

**carrier-delay** { [ **milliseconds** ] *delay-interval* | **up** [ **milliseconds** ] *up-interval* **down** [ **milliseconds** ] *downinterval* }

**no carrier**-**delay**

#### **Parameter Description**

**milliseconds**: Millisecond-level delay, in milliseconds. The value range is from 0 to 60000, and the value must be an integral multiple of 100.

*Delay-interval:* Second-level carrier delay of the interface, in seconds. The value range is from 0 to 60.

**up** *up-interval*: Second-level delay after which the state of the data carrier detect (DCD) signal changes from **Down** to **Up**, in seconds. The value range is from 0 to 60.

**down** *down-interval*: Second-level delay after which the state of the DCD signal changes from **Up** to **Down**, in seconds. The value range is from 0 to 60.

#### **Command Modes**

Interface configuration mode

#### **Default Level**

 $14$ 

#### **Usage Guidelines**

The carrier delay refers to the delay after which the DCD signal changes from **Down** to **Up** or from **Up** to **Down**. If the DCD status changes during the delay, the system will ignore this change to avoid re-negotiation on the upper data link layer.

If the DCD carrier is interrupted for a long time, the carrier delay should be set longer to accelerate route summarization and convergence of the routing table. On the contrary, if the DCD carrier interruption time is shorter than the route summarization time, the carrier delay should be set to a greater value to avoid route flapping.

#### **Examples**

The following example sets the carrier delay of the interface to 5s.

```
Hostname> enable
Hostname# configure terminal
Hostname(config)# interface GigabitEthernet 0/1
Hostname(config-if-GigabitEthernet 0/1)# carrier-delay 5
The following example sets the carrier delay of the interface to 100 milliseconds.
```
Hostname> enable Hostname# configure terminal Hostname(config)# interface GigabitEthernet 0/1 Hostname(config-if-GigabitEthernet 0/1)# carrier-delay milliseconds 100 The following example sets the delay after which the state of the DCD changes from **Down** to **Up** to 100 milliseconds and that after which the state of the DCD changes from **Up** to **Down** to 200 milliseconds.

```
Hostname> enable
Hostname# configure terminal
Hostname(config)# interface GigabitEthernet 0/1
Hostname(config-if-GigabitEthernet 0/1)# carrier-delay up milliseconds 100 down 
milliseconds 200
```
#### **Notifications**

N/A

#### **Common Errors**

N/A

#### **Platform Description**

N/A

#### **Related Commands**

<span id="page-5-0"></span>N/A

# **1.3 clear counters**

# **Function**

Run the **clear counters** command to clear the interface counter.

# **Syntax**

**clear counters** [ *interface*-*type interface*-*number* ]

#### **Parameter Description**

*interface*-*type interface*-*number*: Type and number of the interface.

#### **Command Modes**

Privileged EXEC mode

#### **Default Level**

14

#### **Usage Guidelines**

You can run the **show interfaces** command to view the statistics of the interface and run the **clear counters** command to clear the statistics of the interface in the privileged EXEC mode. If no interface is specified, all the interface counters will be cleared.

If you run the command to clear all the interface counters, it is possible that the statistics of the aggregate port (AP) are not cleared. In this case, run the **clear counters** command again, and a shorter statistics sampling period will increase the probability of such a problem.

### **Examples**

The following example clears the counter of the interface GigabitEthernet 0/1.

Hostname> enable Hostname# clear counters GigabitEthernet 0/1

### **Notifications**

N/A

#### **Platform Description**

N/A

#### **Related Commands**

<span id="page-6-0"></span>N/A

# **1.4 clear link-state-change statistics**

#### **Function**

Run the **clear link**-**state**-**change statistics** command to clear the statistics about the link state change times of the interface.

# **Syntax**

**clear link**-**state**-**change statistics** *interface-type interface-number*

#### **Parameter Description**

*interface*-*type interface*-*number*: Type and number of the interface.

# **Command Modes**

Privileged EXEC mode

# **Default Level**

14

# **Usage Guidelines**

You can view the link state change statistics of the interface using the **show interfaces link-state-change** command and clear the statistics about the link state change times of the interface using the **clear link-statechange statistics** command in the privileged EXEC mode. If no interface is specified, all the interface counters will be cleared.

### **Examples**

The following example clears the link state change statistics of the interface GigabitEthernet 0/1.

```
Hostname> enable
Hostname# clear link-state-change statistics GigabitEthernet 0/1
```
# **Notifications**

N/A

### **Platform Description**

N/A

### **Related Commands**

<span id="page-7-0"></span>N/A

# **1.5 define interface-range**

### **Function**

Run the **define interface-range** command to configure batch interface macro names.

Run the **no define interface-range** command to delete batch interface macro names.

No batch interface macro names are configured by default.

# **Syntax**

**define interface-range** *macro-name interface*-*type interface-range-string*

**no define interface-range** *macro-name*

# **Parameter Description**

*interface-type:*-*type*: Interface type.

*interface*-*range-string*: Range of interface number, for example, **0/1-5** or **0/1, 0/3-4**.

# **Command Modes**

Global configuration mode

### **Default Level**

14

### **Usage Guidelines**

N/A

### **Examples**

The following example sets the macro name of the physical ports GigabitEthernet 0/1, GigabitEthernet 0/3, and GigabitEthernet 0/4 to **office201-port**.

```
Hostname> enable
```
Hostname# configure terminal

```
Hostname(config)# define interface-range office201-port GigabitEthernet 0/1,0/3-4
```
# **Notifications**

N/A

### **Common Errors**

#### **Platform Description**

N/A

#### **Related Commands**

<span id="page-8-0"></span>N/A

# **1.6 description**

#### **Function**

Run the **description** command to configure the interface description.

Run the **no** form of this command to delete the configured interface description.

#### **Syntax**

**description** *interface-description*

**no description**

# **Parameter Description**

*interface-description*: Interface description.

### **Command Modes**

Interface configuration mode

#### **Default Level**

14

#### **Usage Guidelines**

The **show interfaces** command is used to display the interface description and other information.

# **Examples**

The following example configures the description of the interface GigabitEthernet 0/1 as **GBIC-1**.

Hostname> enable Hostname# configure terminal Hostname(config)# interface GigabitEthernet 0/1 Hostname(config-if-GigabitEthernet 0/1)# description GBIC-1

#### **Notifications**

If the length of the interface description exceeds 80 characters, an error is displayed.

% The length of description is up to 80!

#### **Common Errors**

N/A

# **Platform Description**

# **Related Commands**

<span id="page-9-0"></span>N/A

# **1.7 duplex**

# **Function**

Run the **duplex** command to configure the duplex mode of an interface.

Run the **no** form of this command to restore the default configuration.

The interface is in auto-negotiation mode.

# **Syntax**

**duplex** { **auto** | **full** | **half** }

**no duplex**

### **Parameter Description**

**Auto**: Auto negotiation.

**full**: Full duplex.

**Half**: Half duplex.

# **Command Modes**

Interface configuration mode

# **Default Level**

14

### **Usage Guidelines**

The duplex mode of an interface is related to the interface type. You can run the **show interfaces** command to view the duplex configuration of the interface.

# **Examples**

The following example configures the full duplex mode for the interface GigabitEthernet 0/1.

```
Hostname> enable
Hostname# configure terminal
Hostname(config)# interface GigabitEthernet 0/1
Hostname(config-if-GigabitEthernet 0/1)# duplex full
```
### **Notifications**

N/A

### **Common Errors**

N/A

# **Platform Description**

#### **Related Commands**

<span id="page-10-0"></span>N/A

# **1.8 errdisable recovery**

# **Function**

Run the **errdisable recovery** command to recover a port from the errdisable state.

The port errdisable recovery function is disabled by default.

#### **Syntax**

#### **errdisable recovery** [ **interval** *interval* | **cause** *link-state* ]

#### **Parameter Description**

**interval** *interval*: Interval of automatic recovery, in seconds. If the parameter is not configured, it indicates manual recovery. Automatic recovery is unavailable. The value range is from 30 to 86400.

**cause** *link-state*: Recovers the interface that is set to the errdisable state by the Rapid Ethernet Uplink Protection Protocol (REUP) link tracking group function.

### **Command Modes**

Global configuration mode

Privileged EXEC mode

Interface configuration mode

#### **Default Level**

14

#### **Usage Guidelines**

When a violation occurs, you can run the **show interfaces status err-disable** command to view the cause. After the network fault is eliminated, you can run this command to recover the interface.

The interval of automatic recovery cannot be configured in privileged EXEC mode.

Specific errdisable recovery cannot be configured in interface configuration mode.

#### **Examples**

The following example configures global port errdisable recovery.

```
Hostname> enable
```
Hostname# configure terminal

Hostname(config)# errdisable recovery

The following example recovers the port that is set to the errdisable state by the REUP link tracking group function.

Hostname> enable

Hostname # errdisable recovery cause link-state

The following example recovers the port GigabitEthernet 0/1 from the errdisable state and sets the interval of automatic recovery to 60s.

```
Hostname> enable
Hostname# configure terminal
Hostname(config)# interface GigabitEthernet 0/1
Hostname(config-if-GigabitEthernet 0/1)# errdisable recovery interval 60
```
#### **Notifications**

N/A

### **Common Errors**

N/A

#### **Platform Description**

N/A

# **Related Commands**

<span id="page-11-0"></span>N/A

# **1.9 ethernet-port counter sample-period**

#### **Function**

Run the **ethernet**-**port counter sample**-**period** command to configure the sampling period of Ethernet interface statistics.

The default sampling period of Ethernet interface statistics is 5s.

# **Syntax**

**ethernet**-**port counter sample**-**period** [ *interval* ]

#### **Parameter Description**

*Interval:* Sampling interval of Ethernet interface statistics, in seconds. The value range is from 1 to 100.

# **Command Modes**

Global configuration mode

### **Default Level**

 $14$ 

#### **Usage Guidelines**

Note that a shorter sampling period indicates higher system resource consumption. After completing the configuration, check the CPU usage.

#### **Examples**

The following example configures the sampling period of Ethernet interface statistics to 1s.

```
Hostname> enable
Hostname# configure terminal
Hostname(config)# ethernet-port counter sample-period 1
```
#### **Notifications**

N/A

#### **Common Errors**

N/A

# **Platform Description**

N/A

# **Related Commands**

<span id="page-12-0"></span>N/A

# **1.10 ethernet-subport counter route-sample-period**

#### **Function**

Run the **ethernet**-**subport counter route**-**sample**-**period** command to configure the sampling period of Ethernet sub-interface statistics.

Run the **no** form of this command to restore the default configuration.

The default sampling period of Ethernet sub-interface statistics is 5s.

#### **Syntax**

#### **ethernet**-**subport counter route**-**sample**-**period** [ *interval* ]

**no ethernet**-**subport counter route**-**sample**-**period**

#### **Parameter Description**

*Interval:* Sampling interval of Ethernet sub-interface statistics, in seconds. The value range is from 1 to 60.

### **Command Modes**

Global configuration mode

#### **Default Level**

14

#### **Usage Guidelines**

Note that a shorter sampling period indicates higher system resource consumption. After completing the configuration, check the CPU usage.

### **Examples**

The following example configures the sampling period of Ethernet sub-interface statistics to 1s.

Hostname> enable Hostname# configure terminal Hostname(config)# ethernet-subport counter route-sample-period 1

#### **Notifications**

# **Common Errors**

N/A

# **Platform Description**

N/A

# **Related Commands**

<span id="page-13-0"></span>N/A

# **1.11 fec mode**

### **Function**

Run the **fec mode** command to configure the forward error correction (FEC) mode of an interface.

Run the **no** form of this command to restore the default configuration.

By default, the FEC mode of an interface depends on the interface type, and a specific FEC mode is subject to the actual product.

### **Syntax**

**fec mode** { **rs** | **base**-**r** | **none** | **auto** }

**no fec mode**

### **Parameter Description**

**rs**: Enables the FEC function as Reed-Solomon (RS)-FEC.

**base-r**: Enables the FEC function as BASE-R FEC.

**none**: Disables the FEC function.

**auto**: Indicates that the FEC mode is adaptive, that is, whether the FEC function is enabled or disabled is determined by the inserted optical module and its rate.

# **Command Modes**

Interface configuration mode

# **Default Level**

14

### **Usage Guidelines**

When the FEC function is enabled at one end of the link, it must be also enabled at the other end.

On the premise of not affecting the negotiation status of the two ends, you are advised to:

- disable the FEC function on the QSFP28-100G-LR4 optical module, on which the FEC function is disabled by default;
- enable the FEC function on QSFP28 modules (except QSFP28-100G-LR4), on which the FEC function is enabled by default.

### **Examples**

The following example enables the FEC function as RS-FEC for the interface GigabitEthernet 0/1.

Hostname> enable Hostname# configure terminal Hostname(config)# interface GigabitEthernet 0/1 Hostname(config-if-GigabitEthernet 0/1)# fec mode rs The following example enables the FEC function as BASE-R FEC for the interface GigabitEthernet 0/1.

Hostname> enable Hostname# configure terminal Hostname(config)# interface GigabitEthernet 0/1 Hostname(config-if-GigabitEthernet 0/1)# fec mode base-r

### **Notifications**

N/A

### **Common Errors**

N/A

#### **Platform Description**

N/A

#### **Related Commands**

<span id="page-14-0"></span>N/A

# **1.12 fiber antifake enable**

# **Function**

Run the **fiber antifake enable** command to enable the optical module antifake detection function.

Run the **no** form of this command to disable the optical module antifake detection function.

The optical module antifake detection function is disabled by default.

# **Syntax**

**fiber antifake** { **ignore** | **enable** }

**no fiber antifake enable**

#### **Parameter Description**

**ignore**: Disables the optical module antifake detection function.

**enable**: Enables the optical module antifake detection function.

# **Command Modes**

Global configuration mode

# **Default Level**

14

# **Usage Guidelines**

An optical module alarm is printed when the optical module antifake detection function is enabled, and the system detects insertion of an optical module not supplied by Orion Networks. The optical module antifake detection function can be configured only for specific batches of optical modules. A false alarm may be reported for Orion optical modules of earlier versions.

#### **Examples**

The following example enables the optical module antifake detection function for the device.

```
Hostname> enable
Hostname# configure terminal
Hostname(config)# fiber antifake enable
```
# **Notifications**

The following notification is displayed when an optical module not supplied by Orion Networks is inserted into the interface GigabitEthernet 0/50:

```
*Aug 6 10:11:51: %OPTICAL_MODULE-WARNING: The Optical Module(Serial Number: 
G1GD3B900102B) inserted into interface GigabitEthernet 0/50 is not original 
Optical Module.
```
### **Common Errors**

N/A

### **Platform Description**

N/A

# **Related Commands**

<span id="page-15-0"></span>N/A

# **1.13 flowcontrol**

### **Function**

Run the **flowcontrol** command to configure interface flow control.

Run the **no** form of this command to restore the default configuration.

Flow control is disabled by default.

#### **Syntax**

**flowcontrol** { **auto** | **off** | **on** | **receive** { **auto** | **off** | **on** } | **send** { **auto** | **off** | **on** } }

**no flowcontrol**

#### **Parameter Description**

**auto**: Automatic flow control.

**off**: Disables flow control.

**on**: Enables flow control.

**receive**: Receiving direction of asymmetric flow control.

**send**: Sending direction of asymmetric flow control.

#### **Command Modes**

Interface configuration mode

### **Default Level**

14

### **Usage Guidelines**

You can run the **show interfaces** command to check whether the configuration takes effect.

#### **Examples**

The following example enables the flow control function on the interface GigabitEthernet 0/1.

```
Hostname> enable
Hostname# configure terminal
Hostname(config)# interface GigabitEthernet 0/1
Hostname(config-if-GigabitEthernet 0/1)# flowcontrol on
```
#### **Notifications**

N/A

# **Common Errors**

N/A

# **Platform Description**

N/A

# **Related Commands**

<span id="page-16-0"></span>N/A

# **1.14 flow-statistics include-interframe enable**

# **Function**

Run the **flow**-**statistics include**-**interframe enable** command to enable the function of including interframe gaps in interface packet rate statistics.

Run the **no** form of this command to disable the function of including interframe gaps in interface packet rate statistics.

The function of including interframe gaps in interface packet rate statistics is disabled by default.

### **Syntax**

**flow**-**statistics include**-**interframe enable**

#### **no flow**-**statistics include**-**interframe enable**

#### **Parameter Description**

# **Command Modes**

Global configuration mode

# **Default Level**

14

# **Usage Guidelines**

All the interface rate statistics are cleared and recalculated after you run the command.

#### **Examples**

The following example enables the function of including interframe gaps in interface packet rate statistics.

```
Hostname> enable
Hostname# configure terminal
Hostname(config)# flow-statistics include-interframe enable
```
#### **Notifications**

N/A

# **Common Errors**

N/A

# **Platform Description**

N/A

# **Related Commands**

<span id="page-17-0"></span>N/A

# **1.15 interface**

# **Function**

Run the **Interface** command to enter the interface configuration mode.

# **Syntax**

**interface** *interface***-***type interface-number*

#### **Parameter Description**

*interface***-***type interface-number*: Type and number of the interface.

# **Command Modes**

Global configuration mode

#### **Default Level**

14

### **Usage Guidelines**

You can run this command to enter the interface configuration mode. Then you can modify the interface configuration.

For a virtual interface, you do not need to enter the slot number when entering the interface number. Instead, you can directly enter the number of the virtual interface, for example, interface looback 0.

The support to parameters varies for the L2 and L3 interfaces. The actual support conditions of products prevail.

#### **Examples**

The following example enters the configuration mode of the physical port GigabitEthernet 0/1.

```
Hostname> enable
Hostname# configure terminal
Hostname(config)# interface GigabitEthernet 0/1
Hostname(config-if-GigabitEthernet 0/1)#
```
The following example enters the configuration mode of the logical interface VLAN 1.

```
Hostname> enable
Hostname# configure terminal
Hostname(config)# interface vlan 1
Hostname(config-if-VLAN 1)#
```
#### **Notifications**

N/A

#### **Common Errors**

N/A

#### **Platform Description**

N/A

# **Related Commands**

<span id="page-18-0"></span>N/A

# **1.16 interface range**

# **Function**

Run the **Interface range** command to batch configure interfaces.

The function is not configured by default.

### **Syntax**

**Interface range** { *interface***-***type interface-range-string* } | **macro** *macro-name* }

#### **Parameter Description**

*interface***-***type*: Type of the interface. The interface can be an Ethernet physical port or a loopback interface.

*interface-range-string*: Range of interface number, for example, **0/1-5** or **0/1, 0/3-4**.

**macro** *macro-name*: Defines a macro to indicate the interface range. Here, **macro-name** is the name of the macro.

#### **Command Modes**

Global configuration mode

Hostname> enable

#### **Default Level**

 $1<sub>1</sub>$ 

### **Usage Guidelines**

Before using a macro, you need to run the **define interface-range** command to define the interface range as *macro-name* in global configuration mode, and then run the **interface range macro** *macro-name* command to apply the macro.

#### **Examples**

The following example batch sets the interface description of GigabitEthernet 0/1, GigabitEthernet 0/2, and GigabitEthernet 0/4 to **Office-201**.

Hostname# configure terminal Hostname(config)# interface range GigabitEthernet 0/1-2,0/4

Hostname(config-if-range)# description Office-201 The following example defines the interface macro name of GigabitEthernet 0/1 and GigabitEthernet 0/2 as

**BW100**, and batch sets the bandwidth parameter to 100 Kbps.

```
Hostname> enable
Hostname# configure terminal
Hostname(config)# define interface-range BW100 GigabitEthernet 0/1-2
Hostname(config)# interface range macro BW100
Hostname(config-if-range)# bandwidth 100
```
# **Notifications**

N/A

#### **Common Errors**

N/A

# **Platform Description**

N/A

# **Related Commands**

<span id="page-19-0"></span>N/A

# **1.17 load-interval**

#### **Function**

Run the **load-interval** command to configure the interval of load calculation for an interface.

Run the **no** form of this command to restore the default configuration.

The default interval of load calculation for an interface is 10s.

#### **Syntax**

**load**-**interval** *interval*

**no load**-**interval**

#### **Parameter Description**

*interval*: Interval of load calculation for the interface, in seconds. The value range is from 5 to 600.

#### **Command Modes**

Interface configuration mode

### **Default Level**

14

### **Usage Guidelines**

You can run this command to specify the time interval for calculating the load of packet input and output for an interface. Generally, the numbers of input/output packets and bits per second are calculated every 10 seconds. For example, if this parameter is changed to 180 seconds on the interface GigabitEthernet 0/1, the following is displayed after you run the **show interface gigabitEthernet 0/1** command:

3 minutes input rate 15 bits/sec, 0 packets/sec 3 minutes output rate 14 bits/sec, 0 packets/sec

#### **Examples**

The following example sets the interval of load calculation for the interface GigabitEthernet 0/1 to 180s.

```
Hostname> enable
Hostname# configure terminal
Hostname(config)# interface GigabitEthernet 0/1
Hostname(config-if-GigabitEthernet 0/1)# load-interval 180
```
#### **Notifications**

N/A

### **Common Errors**

N/A

#### **Platform Description**

N/A

# **Related Commands**

<span id="page-20-0"></span>N/A

# **1.18 logging**

#### **Function**

Run the **logging** command to configure interface information printing.

Run the **no** form of this command to delete the interface information printing configuration. The interface information printing function is disabled by default.

#### **Syntax**

### **logging** [ **link**-**updown** | **error**-**frame** | **link**-**dither** | **res**-**lack**-**frame** | **crc**-**frame** ]

#### **no logging** [ **link**-**updown** | **error**-**frame** | **link**-**dither** | **res**-**lack**-**frame** | **crc**-**frame** ]

#### **Parameter Description**

**link-updown**: Prints the information when the interface state changes.

**error-frame**: Prints the information when the interface receives error frames.

**link-dither:** Prints the information when the interface flaps.

**res-lack-frame**: Prints the information when the interface drops the received frames due to insufficient resources.

**crc-frame**: Prints the notification displayed when the interface receives cyclic redundancy check (CRC) error packets.

#### **Command Modes**

Global configuration mode

#### **Default Level**

14

#### **Usage Guidelines**

You can decide whether to enable interface information printing. The function is enabled by default. Notifications displayed when the interface state changes, the interface receives an error frame or flaps, the interface drops the received frame due to insufficient resources, and the interface receives a CRC error packet will be printed. The notifications will not be printed after you run the **no logging** [ **link**-**updown** | **error**-**frame** | **link**-**dither** | **res**-**lack**-**frame** | **crc**-**frame** ] command.

#### **Examples**

The following example prints the interface state change information.

Hostname> enable Hostname# configure terminal Hostname(config)# logging link-updown

### **Notifications**

When the interface state changes, the following notification will be displayed:

%LINK-UPDOWN: Interface GigabitEthernet 0/0, changed state to up. %LINEPROTO-UPDOWN: Line protocol on Interface GigabitEthernet 0/0, changed state to up.

When the interface receives error frames, the following notification will be displayed:

%PORT-ERR\_FRAME: Received error frames on interface GigabitEthernet 0/0. Please check the physical link.

When the interface flaps, the following notification will be displayed:

%LINK-DITHER: The state of Interface GigabitEthernet 0/1 is astable. Please check the physical link. %LINK-DITHER: The state of interface GigabitEthernet 0/1 is astable and the interface will be shutdown.Please check the physical link When the interface drops the received frames due to insufficient resources, the following notification will be displayed:

% PORT-DROP\_FRAME: No more ingress buffer frames has been detected on interface GigabitEthernet 0/1. (no buffer frames: 10)

When the interface receives CRC error packets, the following notification will be displayed:

%PORT-CRC\_FRAME: Detected CRC alignment errors on interface TenGigabitEthernet 1/0/7. (crc frames: 15)

#### **Common Errors**

N/A

#### **Platform Description**

N/A

#### **Related Commands**

<span id="page-22-0"></span>N/A

# **1.19 mtu**

#### **Function**

Run the **mtu** command to configure the maximum transmission unit (MTU) of an interface.

By default, the MTU of an interface is 1500 bytes.

#### **Syntax**

**mtu** *mtu-value*

#### **Parameter Description**

*mtu-value:* MTU value, in bytes. The value range is related to the interface type, for example, the MTU value of a 1000 Mb port ranges from 64 to 9216.

#### **Command Modes**

Interface configuration mode

#### **Default Level**

14

#### **Usage Guidelines**

This command is used to configure the MTU of an interface, that is, the maximum length of a data frame at the link layer.

When the interface is configured with the default MTU, it will also be displayed using the **show run** command. After being configured, the valid MTU of the interface does not change with the MTU configuration of the system.

The set MTU may affect the throughput and delay of the network. Moreover, the set MTU generally depends on the service application and bandwidth size. If multiple services are used in a mixed manner, one service, for example, voice transmission, may impose a high requirement on real-time performance and features a small data length, while another service, for example, FTP data transmission, has no requirement on real-time performance but features a large data length, which occupies more bandwidth resources. In this case, setting a smaller MTU is conducive to the average allocation of bandwidth among different service data.

This command will cause a problem to the RSR30 series products. The on-board Gigabit Ethernet interface of the RSR30 series products does not count the data not exceeding 1518 bytes as super long frames. Therefore, when the configured MTU value is less than 1518 bytes, the interface cannot count the Ethernet frame of the Ethernet packet with a length greater than that of MTU but less than 1518 bytes as a super long frame (the interface packet on the CLI command line is counted as giant type).

#### **Examples**

The following example sets the MTU of the interface GigabitEthernet 0/1 to 9000.

```
Hostname> enable
Hostname# configure terminal
Hostname(config)# interface GigabitEthernet 0/1
Hostname(config-if-GigabitEthernet 0/1)# mtu 9000
```
#### **Notifications**

N/A

#### **Common Errors**

N/A

#### **Platform Description**

N/A

# **Related Commands**

<span id="page-23-0"></span>N/A

# **1.20 mtu forwarding**

#### **Function**

Run the **mtu forwarding** command to configure the forwarding plane MTU.

The default value of the forwarding plane MTU is 1500 bytes.

#### **Syntax**

**mtu forwarding** *number*

#### **Parameter Description**

*number:* Forwarding plane MTU, in bytes. The value range is from 64 to 9216.

#### **Command Modes**

Global configuration mode

#### **Default Level**

 $14$ 

### **Usage Guidelines**

This command only takes effect on all the physical ports.

After the command is configured, the protocol plane MTU will be inconsistent with the forwarding plane MTU, which may cause problems such as flow interruption and protocol exception in some scenarios. For example, in the IPv6 scenario, if the global **mtu forwarding** configuration is smaller than the default MTU configured for the interface, the IPv6 packet cannot be sent and received normally, and the network will be interrupted. You are advised to use the **system mtu** command instead of this command unless there are special scenario requirements.

#### **Examples**

The following example sets the forwarding plane MTU to 9000.

Hostname> enable Hostname# configure terminal Hostname(config)# mtu forwarding 9000

#### **Notifications**

N/A

### **Common Errors**

N/A

### **Platform Description**

N/A

### **Related Commands**

<span id="page-24-0"></span>N/A

# **1.21 negotiation mode**

#### **Function**

Run the **negotiation mode** command to configure the interface auto negotiation mode.

Run the **no** form of this command to restore the default configuration.

The auto negotiation mode is disabled by default.

### **Syntax**

**negotiation mode** { **on** | **off** } **no negotiation mode**

### **Parameter Description**

**on**: Enables the auto negotiation mode.

**off**: Disables the auto negotiation mode.

# **Command Modes**

Interface configuration mode

#### **Default Level**

14

#### **Usage Guidelines**

The auto negotiation state of an interface is not completely equivalent to the auto negotiation mode. The auto negotiation state of an interface is jointly determined by the interface rate, duplex mode, flow control mode, and auto negotiation mode.

# **Examples**

The following example enables the auto negotiation mode for the interface GigabitEthernet 1/1.

```
Hostname> enable
Hostname# configure terminal
Hostname(config)# interface GigabitEthernet 0/1
Hostname(config-if-GigabitEthernet 0/1)# negotiation mode on
```
# **Notifications**

N/A

#### **Common Errors**

N/A

#### **Platform Description**

N/A

# **Related Commands**

<span id="page-25-0"></span>N/A

# **1.22 physical-port dither protect**

# **Function**

Run the **physical**-**port dither protect** command to configure port flapping protection.

Run the **no** form of this command to disable port flapping protection.

The port flapping protection function is enabled by default.

### **Syntax**

**physical**-**port dither protect**

**no physical-port dither protect**

#### **Parameter Description**

N/A

#### **Command Modes**

Global configuration mode

### **Default Level**

14

#### **Usage Guidelines**

You can decide whether to enable the flapping protection function for the port link. The flapping protection function is enabled by default, that is, the **physical-port dither protect** command is configured. When the port flaps for more than the specified times, the port is shut down for port protection. After the **no physical-port dither protect** command is configured, only the notification is displayed, and the port will not be shut down.

The command detects flapping every 2s or 10s. If it is detected that the port flaps six times within 2s, the system displays a notification. The port is shut down after the notification is displayed for consecutive ten times (that is, port flapping is detected continuously within 20s). If flapping is detected every 10s and flapping occurs for more than consecutive ten times, a notification is displayed but the port is not shut down.

#### **Examples**

The following example disables the port flapping protection function.

```
Hostname> enable
Hostname# configure terminal
Hostname(config)# no physical-port dither protect
```
#### **Notifications**

When it is detected that the port flaps six times every 2s or flaps ten times within 10s, the following notification will be displayed:

```
%LINK-DITHER: The state of Interface GigabitEthernet 0/1 is astable. Please check
the physical link.
```
When the port flaps ten times within 20s and the last flapping occurs, the following notification will be displayed:

%LINK-DITHER: The state of interface GigabitEthernet 0/1 is astable and the interface will be shutdown.Please check the physical link.

#### **Common Errors**

N/A

#### **Platform Description**

N/A

#### **Related Commands**

# <span id="page-27-0"></span>**1.23 port speed-mode**

# **Function**

Run the **port speed-mode** command to configure the working rate mode of the 25 Gbps port.

The port works in 25 Gbps rate mode by default.

# **Syntax**

**port speed**-**mode** { **25G** | **10G** }

#### **Parameter Description**

**25G**: Indicates that the 25 Gbps port works in the 25 Gbps rate mode.

**10G**: Indicates that the 25 Gbps port works in the 10 Gbps rate mode.

# **Command Modes**

Interface configuration mode

#### **Default Level**

14

### **Usage Guidelines**

Only the 25 Gbps port supports this command. The four consecutive 25 Gbps ports in the same slot need to be configured to work in the same rate mode.

Only the 25 Gbps ports with the same rate mode are allowed to join the same aggregation group.

Running the **default interface** command does not clear the port speed-mode configuration on the 25 Gbps port.

#### **Examples**

The following example sets the rate mode of the interface TFGigabitEthernet 0/1 to 10 Gbps.

```
Hostname> enable
Hostname# configure terminal
Hostname(config)# interface TFGigabitEthernet 0/1
Hostname(config-if-TFGigabitEthernet 0/1)# port speed-mode 10G
```
### **Notifications**

N/A

# **Common Errors**

N/A

# **Platform Description**

N/A

### **Related Commands**

# <span id="page-28-1"></span>**1.24 protected-ports route-deny**

# **Function**

Run the **protected**-**ports route**-**deny** command to configure L3 routing blocking between protected ports.

The L3 routing blocking function between protected ports is disabled by default.

# **Syntax**

**protected**-**ports route**-**deny**

### **Parameter Description**

N/A

# **Command Modes**

Global configuration mode

# **Default Level**

 $14$ 

# **Usage Guidelines**

By default, the L3 routing between protected ports is not blocked. In this case, you can run the **protectedports route-deny** command to block the routing between protected ports.

#### **Examples**

The following example configures L3 routing blocking between protected ports.

Hostname> enable Hostname# configure terminal Hostname(config)# protected-ports route-deny

#### **Notifications**

N/A

# **Common Errors**

N/A

# **Platform Description**

N/A

# **Related Commands**

<span id="page-28-0"></span>N/A

# **1.25 show interfaces**

# **Function**

Run the **show interfaces** command to view the details of an interface.

#### **Syntax**

**show interfaces** [ *interface-type interface-number* ] [ **description** [ **up** | **down** ] | **switchport** | **trunk** ]

#### **Parameter Description**

*interface*-*type interface*-*number*: Type and number of the interface. If the interface type and number are not specified, the details of all interfaces are displayed.

**description**: Interface description, including the link status.

**up**: Displays the statistics of the interface in **Up** state.

**down**: Displays the statistics of the interface in **Down** state.

**switchport**: L2 interface information. This parameter is effective only for a L2 interface.

**trunk**: Trunk port information. This parameter is effective for a physical port or an AP.

#### **Command Modes**

All modes except the user EXEC mode

#### **Default Level**

14

### **Usage Guidelines**

This command without any parameter can be used to display the basic interface information.

The support to parameters varies for the L2 and L3 interfaces. The actual support conditions of specific interfaces prevail.

#### **Examples**

The following example displays the interface information of GigabitEthernet 0/1 in trunk mode.

```
Hostname> enable
Hostname# show interfaces GigabitEthernet 0/1
Index(dec):1 (hex):1
GigabitEthernet 0/1 is DOWN, line protocol is DOWN 
  Hardware is Broadcom 5464 GigabitEthernet, address is 00d0.f865.de9b (bia 
00d0.f865.de9b)
  Interface address is: no ip address
  Interface IPv6 address is:
    No IPv6 address
  MTU 1500 bytes, BW 1000000 Kbit
  Encapsulation protocol is Ethernet-II, loopback not set
  Keepalive interval is 10 sec , set
  Carrier delay is 2 sec 
  Ethernet attributes:
    Last link state change time: 2012-12-22 14:00:48
    Time duration since last link state change: 3 days, 2 hours, 50 minutes, 50 
seconds
     Priority is 0
    Medium-type is Copper
```

```
 Admin duplex mode is AUTO, oper duplex is Unknown
    Admin speed is AUTO, oper speed is Unknown
    Flow receive control admin status is OFF,flow send control admin status is 
OFF
   Flow receive control oper status is Unknown, flow send control oper status is
Unknown
    Storm Control: Broadcast is OFF, Multicast is OFF, Unicast is OFF
  Bridge attributes:
    Port-type: trunk
    Native vlan:1
    Allowed vlan lists:1-4094
    Active vlan lists:1, 3-4
  Queueing strategy: FIFO
    Output queue 0/0, 0 drops;
    Input queue 0/75, 0 drops
  Rxload is 1/255,Txload is 1/255
  5 minutes input rate 0 bits/sec, 0 packets/sec
  5 minutes output rate 0 bits/sec, 0 packets/sec
     0 packets input, 0 bytes, 0 no buffer, 0 dropped
    Received 0 broadcasts, 0 runts, 0 giants
     0 input errors, 0 CRC, 0 frame, 0 overrun, 0 abort
     0 packets output, 0 bytes, 0 underruns , 0 dropped
    0 output errors, 0 collisions, 0 interface resets
```
#### **Table 1-1Output Fields of the show interface Command**

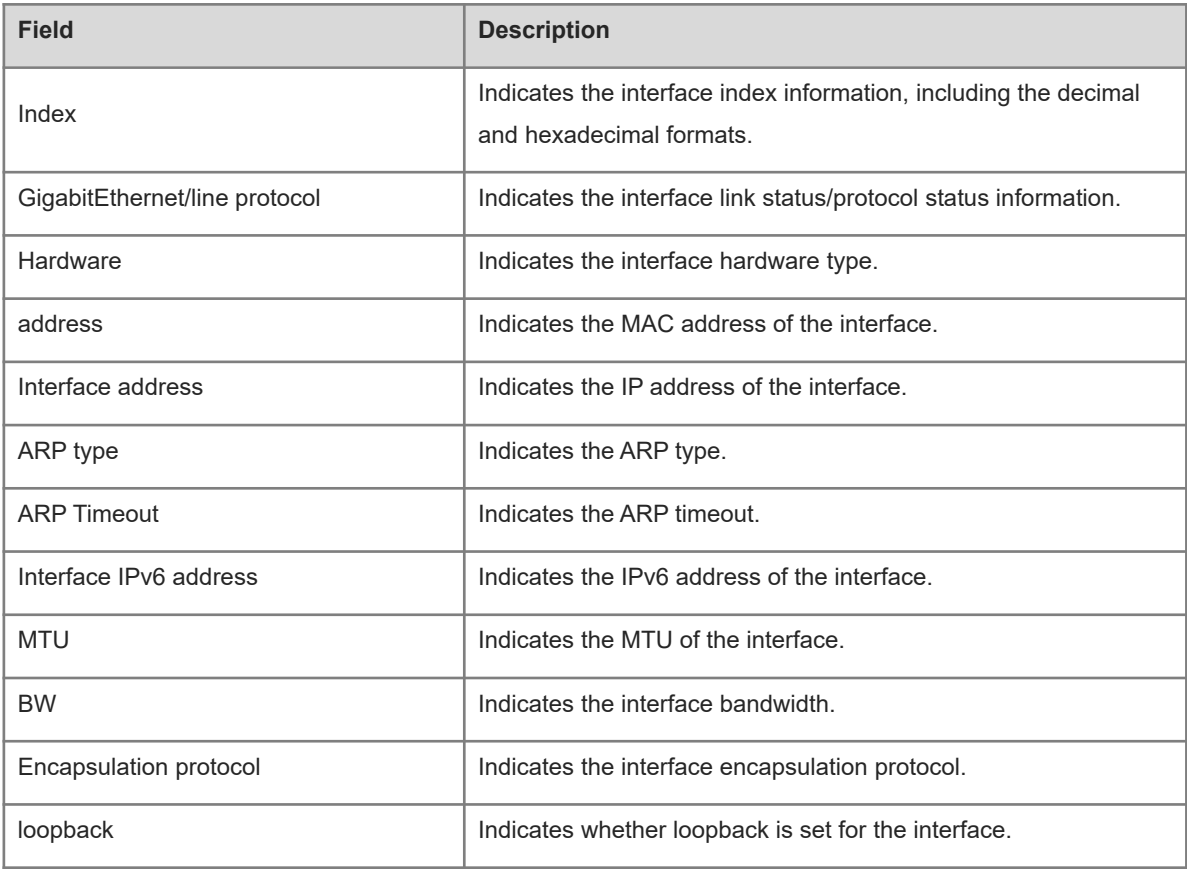

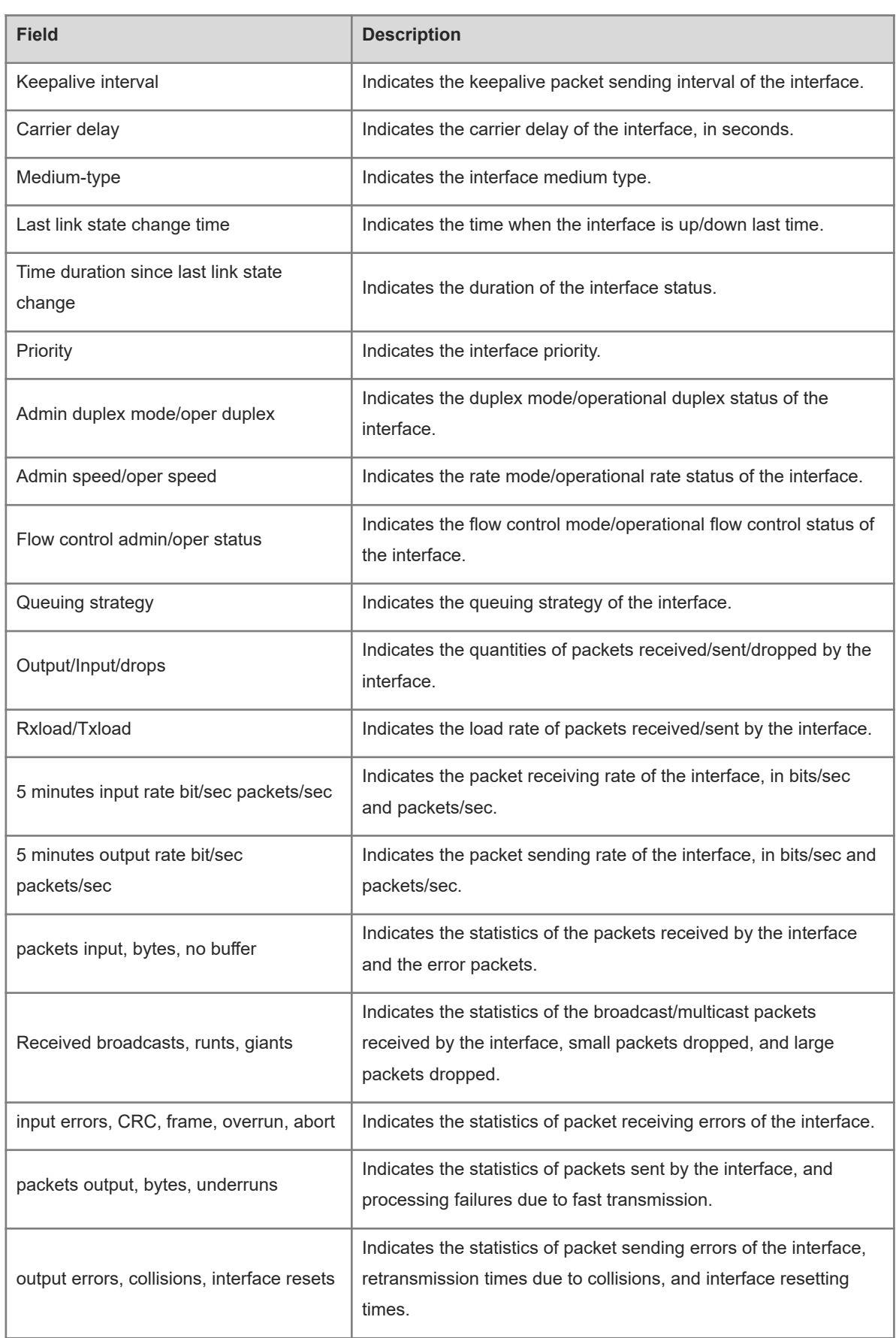

The following example displays the interface information of GigabitEthernet 0/1 in access mode.

Hostname> enable Hostname# show interfaces GigabitEthernet 0/1 Index(dec):1 (hex):1 GigabitEthernet 0/1 is DOWN, line protocol is DOWN Hardware is Broadcom 5464 GigabitEthernet, address is 00d0.f865.de9b (bia 00d0.f865.de9b) Interface address is: no ip address Interface IPv6 address is: No IPv6 address MTU 1500 bytes, BW 1000000 Kbit Encapsulation protocol is Ethernet-II, loopback not set Keepalive interval is 10 sec , set Carrier delay is 2 sec Ethernet attributes: Last link state change time: 2012-12-22 14:00:48 Time duration since last link state change: 3 days, 2 hours, 50 minutes, 50 seconds Lastchange time:0 Day: 0 Hour: 0 Minute:13 Second Priority is 0 Medium-type is Copper Admin duplex mode is AUTO, oper duplex is Unknown Admin speed is AUTO, oper speed is Unknown Flow receive control admin status is OFF,flow send control admin status is OFF Flow receive control oper status is Unknown, flow send control oper status is Unknown Storm Control: Broadcast is OFF, Multicast is OFF, Unicast is OFF Bridge attributes: Port-type: access Vlan id : 2 Queueing strategy: FIFO Output queue 0/0, 0 drops; Input queue 0/75, 0 drops Rxload is 1/255, Txload is 1/255 5 minutes input rate 0 bits/sec, 0 packets/sec 5 minutes output rate 0 bits/sec, 0 packets/sec 0 packets input, 0 bytes, 0 no buffer, 0 dropped Received 0 broadcasts, 0 runts, 0 giants 0 input errors, 0 CRC, 0 frame, 0 overrun, 0 abort 0 packets output, 0 bytes, 0 underruns , 0 dropped 0 output errors, 0 collisions, 0 interface resets The following example displays the interface information of GigabitEthernet 0/1 in hybrid mode.

Hostname> enable Hostname# show interfaces GigabitEthernet 0/1 Index(dec):1 (hex):1 GigabitEthernet 0/1 is DOWN, line protocol is DOWN

```
 Hardware is Broadcom 5464 GigabitEthernet
   Interface address is: no ip address
  Interface IPv6 address is:
    No IPv6 address
  MTU 1500 bytes, BW 1000000 Kbit
  Encapsulation protocol is Ethernet-II, loopback not set
  Keepalive interval is 10 sec , set
  Carrier delay is 2 sec
  Ethernet attributes:
    Last link state change time: 2012-12-22 14:00:48
    Time duration since last link state change: 3 days, 2 hours, 50 minutes, 50 
seconds
    Lastchange time:0 Day: 0 Hour: 0 Minute:13 Second
    Priority is 0
    Medium-type is Copper
    Admin duplex mode is AUTO, oper duplex is Unknown
    Admin speed is AUTO, oper speed is Unknown
    Flow receive control admin status is OFF,flow send control admin status is 
OFF
     Flow receive control oper status is Unknown,flow send control oper status is 
Unknown
     Storm Control: Broadcast is OFF, Multicast is OFF, Unicast is OFF
  Bridge attributes:
    Port-type: hybrid
    Tagged vlan id:2
    Untagged vlan id:none
  Queueing strategy: FIFO
    Output queue 0/0, 0 drops;
    Input queue 0/75, 0 drops
  Rxload is 1/255 ,Txload is 1/255
  5 minutes input rate 0 bits/sec, 0 packets/sec
   5 minutes output rate 0 bits/sec, 0 packets/sec
     0 packets input, 0 bytes, 0 no buffer, 0 dropped
     Received 0 broadcasts, 0 runts, 0 giants
     0 input errors, 0 CRC, 0 frame, 0 overrun, 0 abort
     0 packets output, 0 bytes, 0 underruns , 0 dropped
    0 output errors, 0 collisions, 0 interface resets
The following example displays the L2 information of the interface GigabitEthernet 0/1.
```

```
Hostname> enable
Hostname# show interfaces GigabitEthernet 0/1 switchport 
Interface Switchport Mode Access Native Protected VLAN lists
GigabitEthernet 0/1 enabled ACCESS 2 1 Disabled ALL
```
# **Figure 1-2Output Fields of the show interface switchport Command**

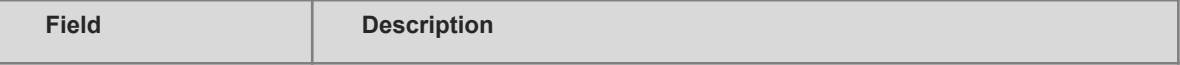

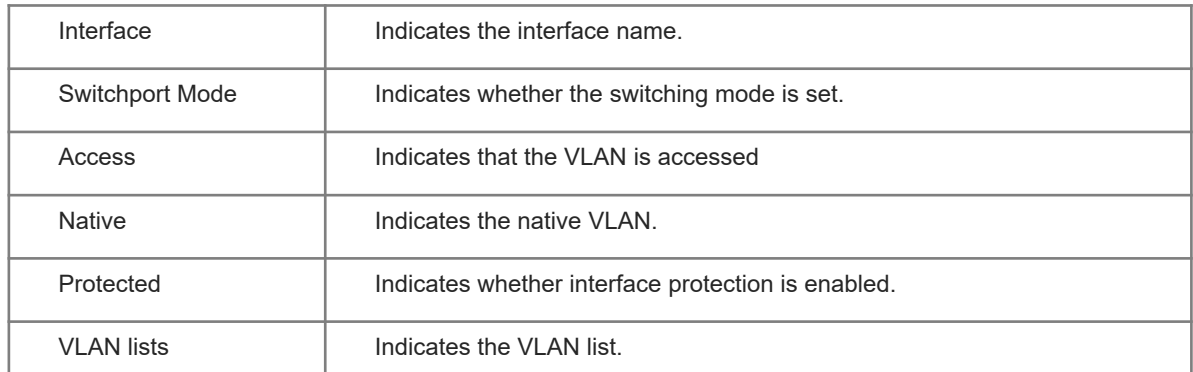

#### **Notifications**

N/A

#### **Platform Description**

N/A

# **Related Commands**

<span id="page-34-0"></span>N/A

# **1.26 show interfaces counters**

#### **Function**

Run the **show interfaces counters** command to view the statistics of packets received and sent by an interface.

#### **Syntax**

**show interfaces** [ *interface-type interface-number* ] **counters** [ **increment** | **errors** | **rate** | **summary** ] [ **up** | **down** ] [ **nozero** ]

#### **Parameter Description**

*interface*-*type interface*-*number*: Type and number of the interface. If the interface type and number are not specified, the statistics of all interfaces are displayed.

**increment**: Displays the statistics of packets added in the previous sampling interval.

**errors**: Displays the statistics of error packets.

**drops**: Displays the statistics of dropped packets.

**rate**: Displays the packet sending/receiving rate of the interface.

**summary**: Displays a summary of interface packets.

**up**: Displays the statistics of the interface in **Up** state.

**down**: Displays the statistics of the interface in **Down** state.

**nozero**: Displays the statistics of the interface with some statistical values of interface packet quantity not equal to 0.

## **Command Modes**

All modes except the user EXEC mode

#### **Default Level**

14

#### **Usage Guidelines**

Hostname> enable

If no interface name is specified, the packet statistics of all the interfaces are displayed.

#### **Examples**

The following example displays the statistics of the interface GigabitEthernet 0/1.

```
Hostname# show interfaces GigabitEthernet 0/1 counters
Interface : GigabitEthernet 0/1
5 minute input rate: 9144 bits/sec, 9 packets/sec
5 minute output rate: 1280 bits/sec, 1 packets/sec
Rxload : 1%
InOctets : 17310045
InPkts : 1000(Unicast: 10%, Multicast: 10%, Broadcast: 80%)
InUcastPkts : 100
InMulticastPkts : 100
InBroadcastPkts : 800
Txload : 1%
OutOctets : 1282535
OutPkts : 1000(Unicast: 10%, Multicast: 10%, Broadcast: 80%)
OutUcastPkts : 100
OutMulticastPkts : 100
OutBroadcastPkts : 800
Undersize packets : 0
Oversize packets : 0
collisions : 0
Fragments : 0
Jabbers : 0
CRC alignment errors : 0
AlignmentErrors : 0
FCSErrors : 0
dropped packet events (due to lack of resources): 0
packets received of length (in octets):
  64:46264
  65-127: 47427
  128-255: 3478
  256-511: 658
  512-1023: 18016
  1024-1518: 125
Packet increment in last sampling interval(5 seconds):
 InOctets : 10000
```
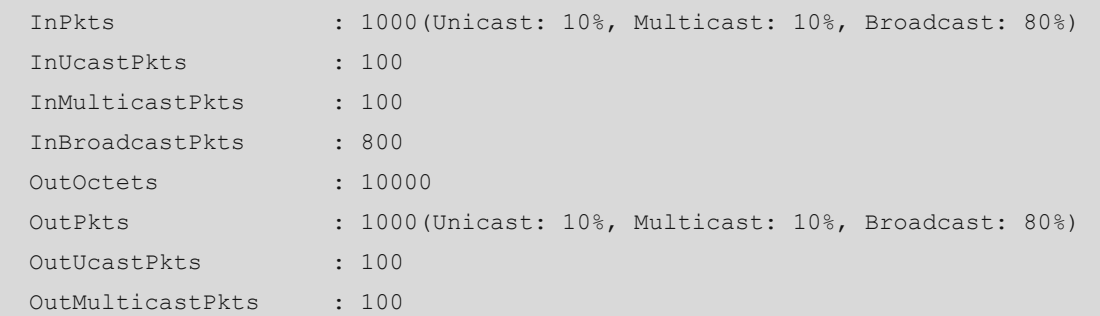

# **Table 1-1Output Fields of the show interfaces counters Command**

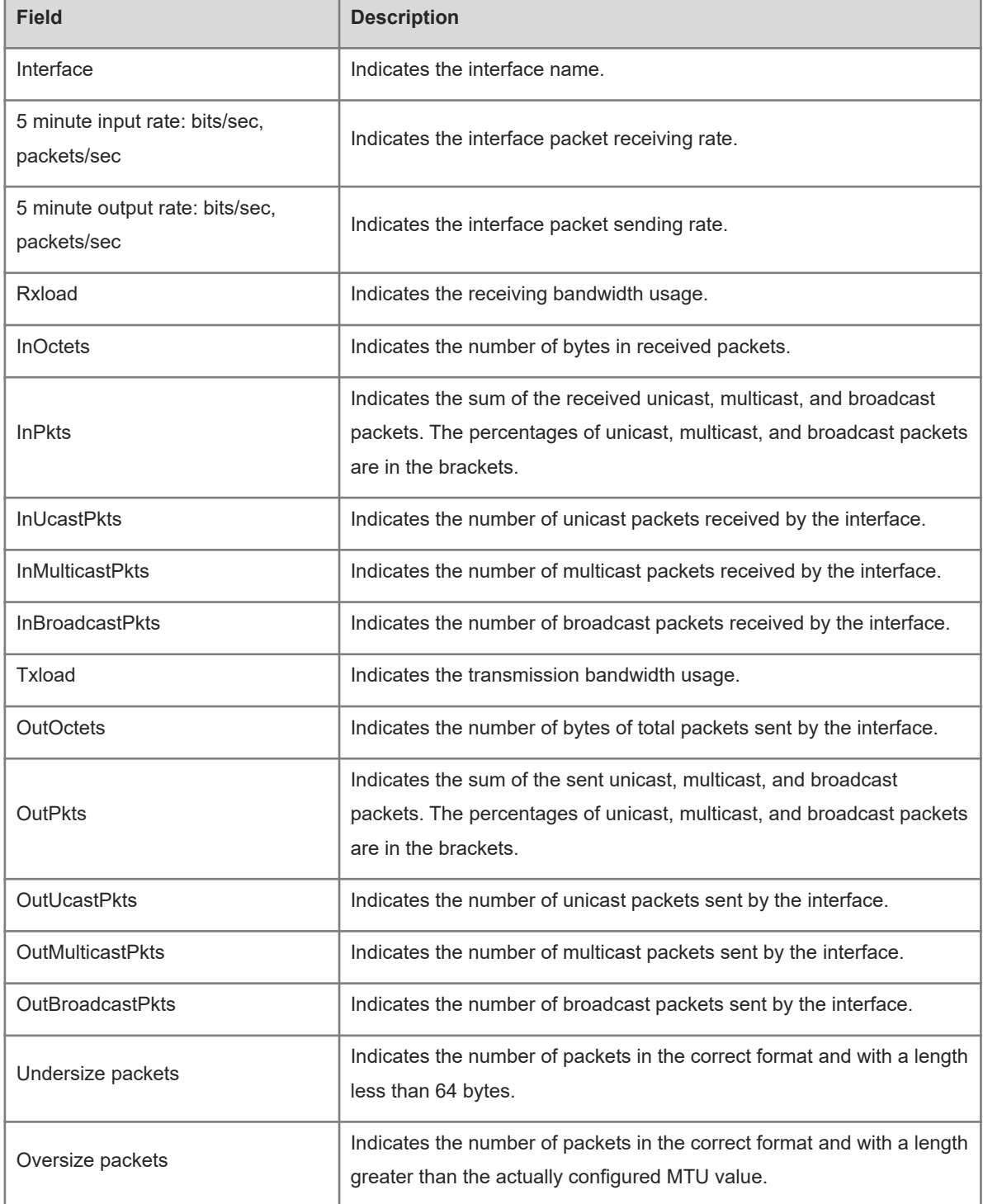

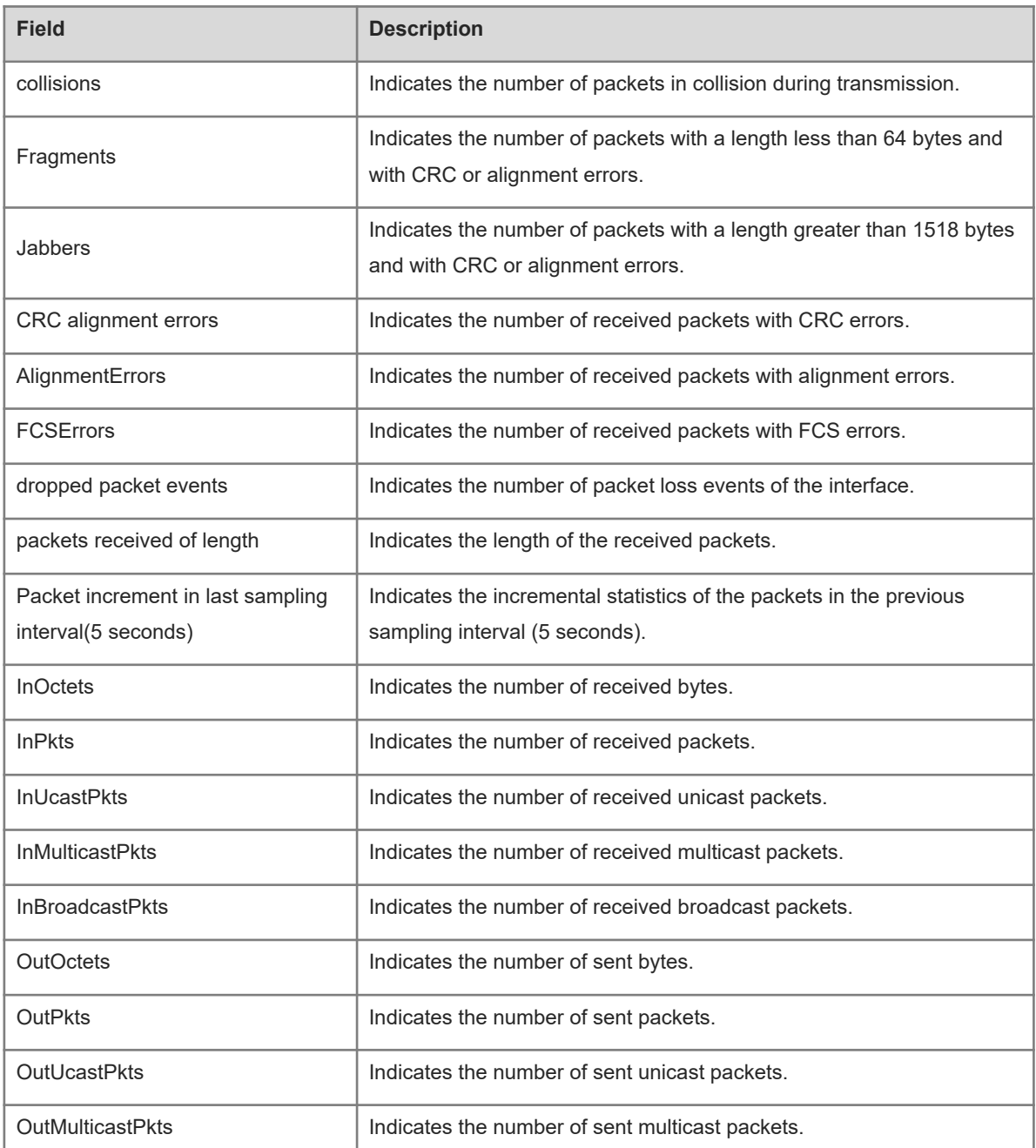

The following example displays the incremental statistics of the interface GigabitEthernet 0/1.

```
Hostname> enable
Hostname# show interfaces GigabitEthernet 0/1 counters increment
Interface : GigabitEthernet 0/1
Packet increment in last sampling interval(5 seconds):
  InOctets : 10000
  InPkts : 1000(Unicast: 10%, Multicast: 10%, Broadcast: 80%)
  InUcastPkts : 100
  InMulticastPkts : 100
  InBroadcastPkts : 800
  OutOctets : 10000
```
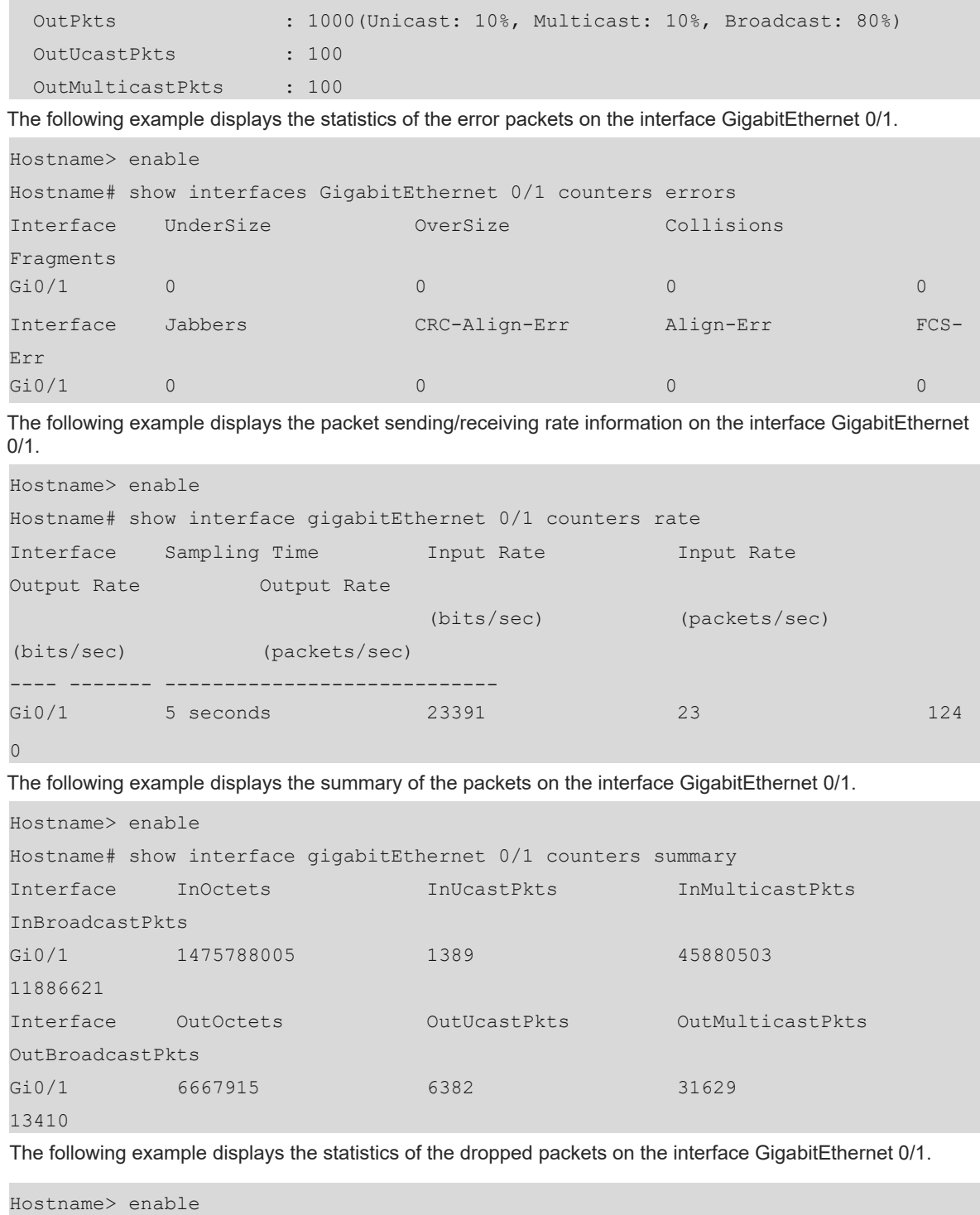

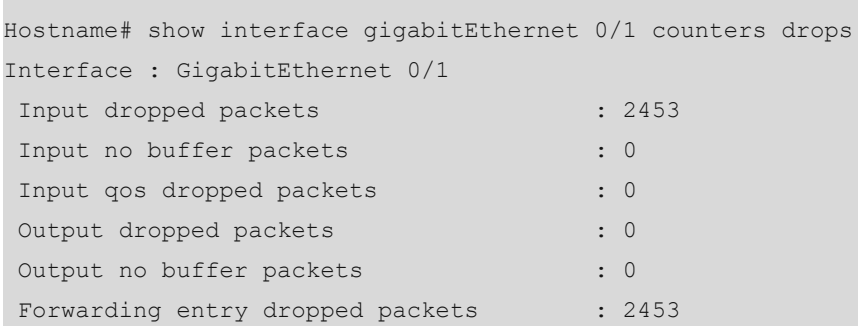

#### **Table 1-2Output Fields of the show interfaces counters drops Command**

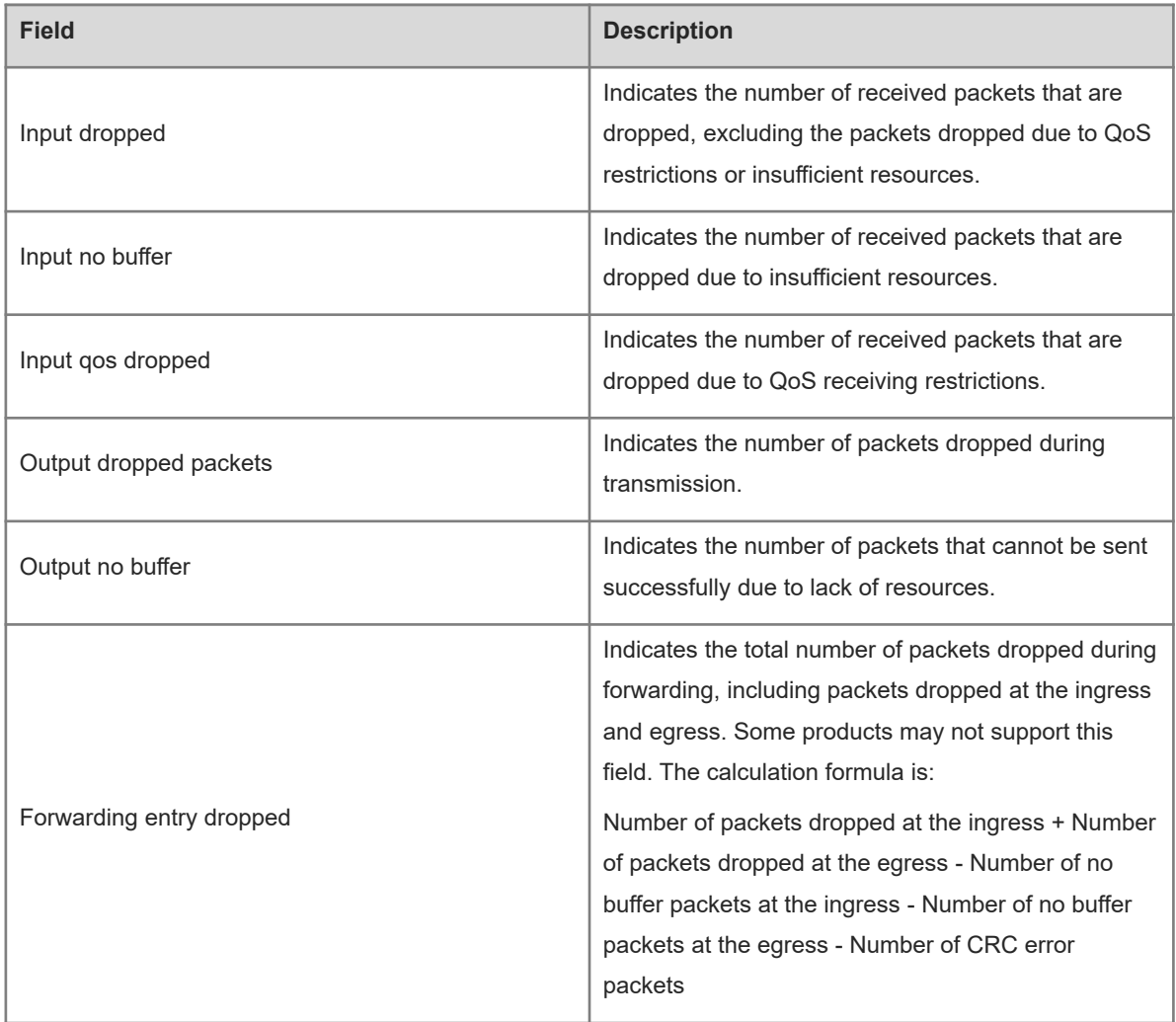

### **Notifications**

N/A

# **Platform Description**

N/A

# **Related Commands**

<span id="page-39-0"></span>N/A

# **1.27 show interfaces counters rate physical-layer**

# **Function**

Run the **show interfaces counters rate physical-layer** command to view the packet receiving and sending rate information of an interface at the physical layer.

# **Syntax**

**show interfaces** [ *interface-type interface-number* ] **counters rate physical**-**layer** [ **up** | **down** ] [ **nozero** ]

#### **Parameter Description**

*interface*-*type interface*-*number*: Type and number of the interface. If the interface type and number are not specified, the statistics of all interfaces are displayed.

**up**: Displays the statistics of the interface in **Up** state.

**down**: Displays the statistics of the interface in **Down** state.

**nozero**: Displays the statistics of the interface with some statistical values not equal to 0.

# **Command Modes**

All modes except the user EXEC mode

#### **Default Level**

14

#### **Usage Guidelines**

If no interface name is specified, the packet sending and receiving rate information of all the interfaces at the physical layer are displayed.

#### **Examples**

The following example displays the packet sending and receiving rate information of the interface GigabitEthernet 0/1 at the physical layer.

```
Hostname> enable
Hostname# show interface GigabitEthernet 0/1 counters rate physical-layer
Interface Sampling Time Input Rate Input Rate 
Output Rate Output Rate
                           (bits/sec) (packets/sec) 
(bits/sec) (packets/sec)
Te0/1 5 seconds 655557576 301267
655557132
```
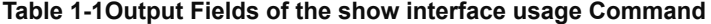

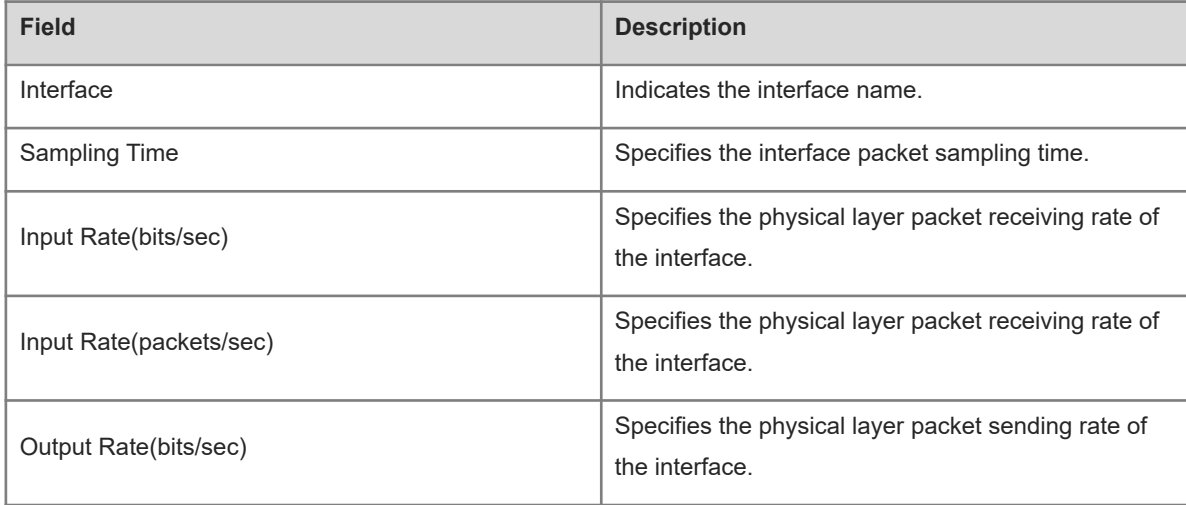

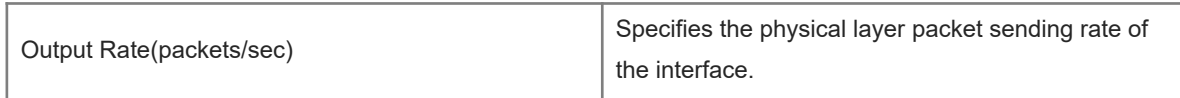

# **Notifications**

N/A

#### **Platform Description**

N/A

### **Related Commands**

<span id="page-41-0"></span>N/A

# **1.28 show interfaces link-state-change statistics**

#### **Function**

Run the **show interfaces link**-**state**-**change statistics** command to view the change time and count of the interface link state.

# **Syntax**

**show interfaces** [ *interface-type interface-number* ] **link**-**state**-**change statistics**

#### **Parameter Description**

*interface*-*type interface*-*number*: Type and number of the interface. If the interface type and number are not specified, the details of all interfaces are displayed.

#### **Command Modes**

All modes except the user EXEC mode

### **Default Level**

14

#### **Usage Guidelines**

If no interface name is specified, the link state change information of all the interfaces are displayed.

#### **Examples**

The following example displays the link state change information of an interface.

```
Hostname> enable
Hostname# show int link-state-change statistics 
Interface Link state Link state change times Last change time Link-
dither begin Link-dither end
   - ------------- -------- -----
Te0/1 down 0 2018-05-05 11:07:45 none none
```
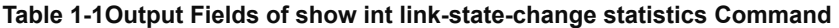

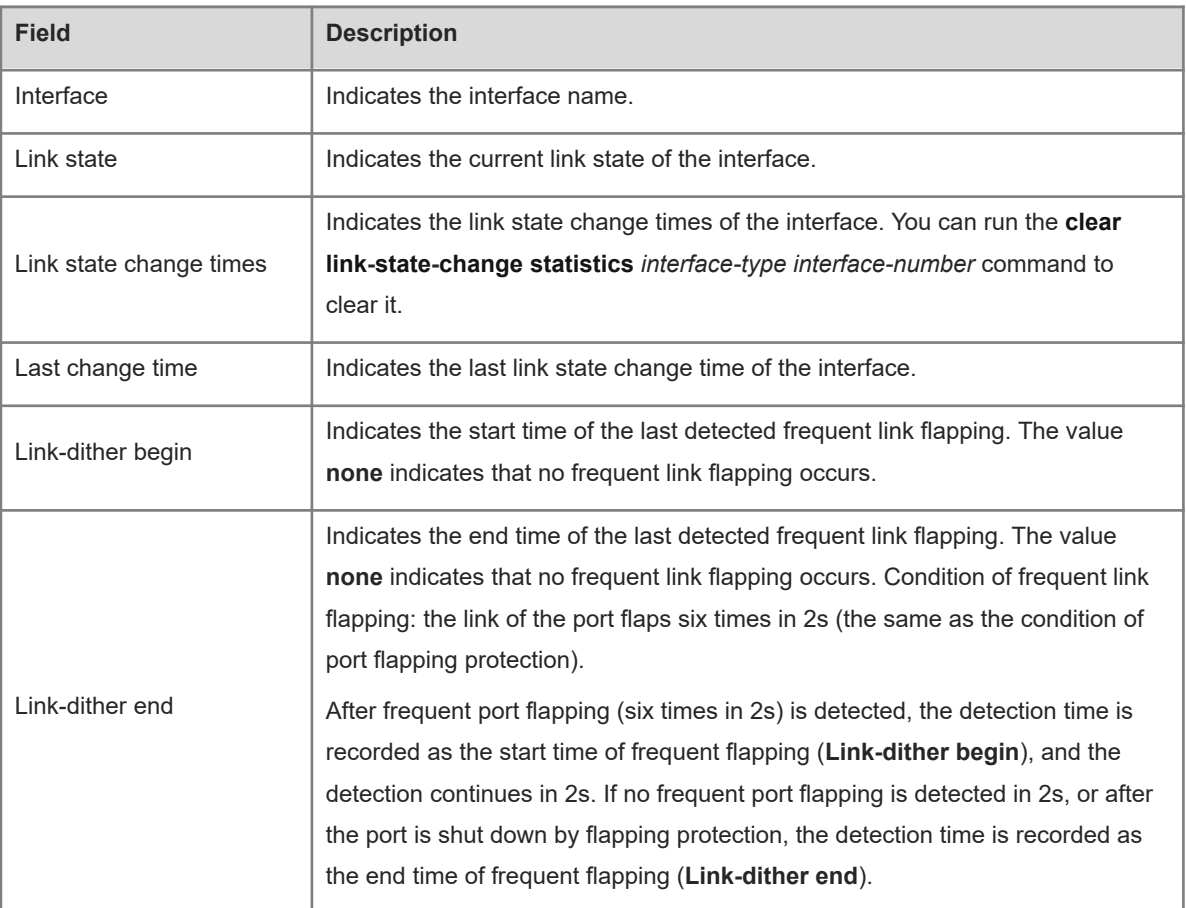

#### **Notifications**

N/A

### **Platform Description**

N/A

# **Related Commands**

<span id="page-42-0"></span>N/A

# **1.29 show interfaces mtu forwarding**

#### **Function**

Run the **show interfaces mtu forwarding** command to view information about the forwarding plane MTU.

# **Syntax**

**show interfaces** [ *interface-type interface-number* ] **mtu forwarding**

# **Parameter Description**

*interface*-*type interface*-*number*: Type and number of the interface. If the interface type and number are not specified, the statistics of all interfaces are displayed.

## **Command Modes**

All modes except the user EXEC mode

# **Default Level**

14

# **Usage Guidelines**

If no interface name is specified, the state information of all the interfaces are displayed.

The IP MTU of L2 interface is displayed as **NA**.

#### **Examples**

The following example displays the information about the forwarding plane MTU of the interface GigabitEthernet 1/1/1.

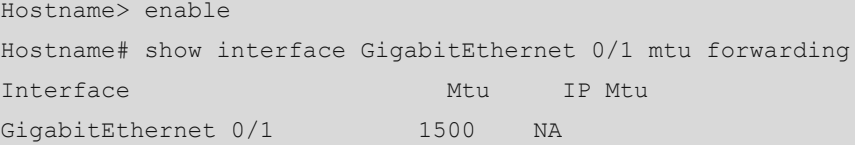

# **Table 1-1Output Fields of the show interface mtu forwarding Command**

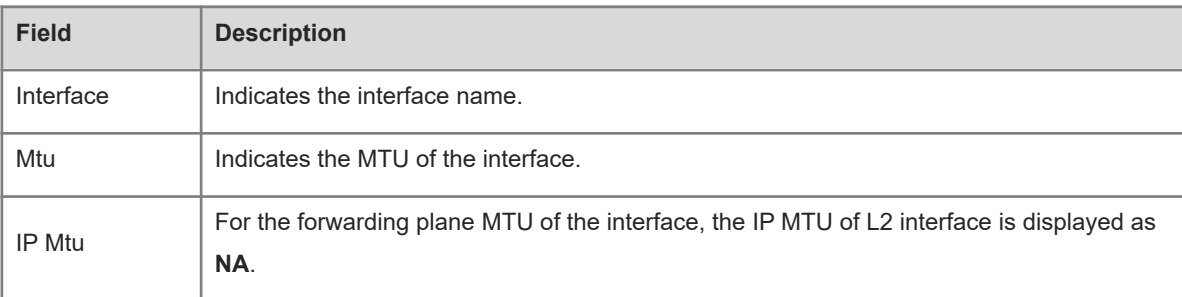

# **Notifications**

N/A

# **Platform Description**

N/A

# **Related Commands**

<span id="page-43-0"></span>N/A

# **1.30 show interfaces status**

# **Function**

Run the **show interfaces status** command to view the status information of an interface.

# **Syntax**

**show interfaces** [ *interface*-*type interface*-*number* ] **status**

#### **Parameter Description**

*interface*-*type interface*-*number*: Type and number of the interface. If the interface type and number are not specified, the details of all interfaces are displayed.

**status**: Displays status information of the interface, including the rate and duplex mode.

#### **Command Modes**

All modes except the user EXEC mode

#### **Default Level**

14

# **Usage Guidelines**

If no interface name is specified, the state information of all the interfaces is displayed.

#### **Examples**

The following example displays the status information of the interface GigabitEthernet 0/1.

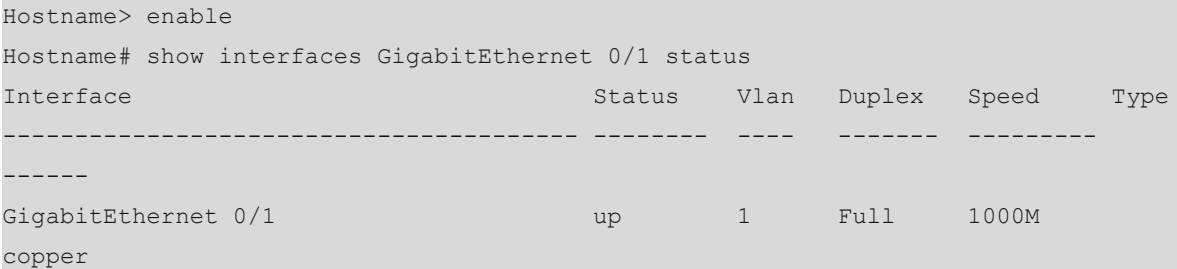

# **Table 1-1Output Fields of the show interface status Command**

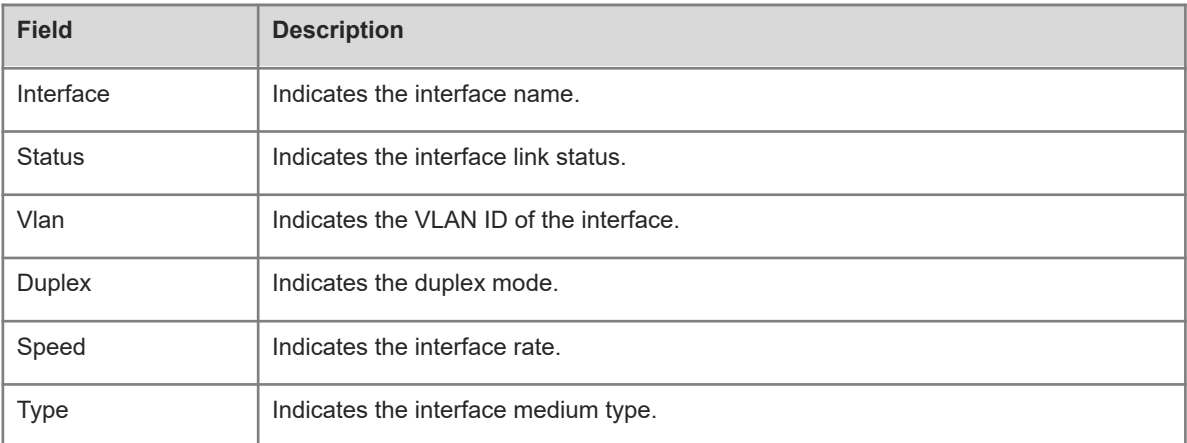

# **Notifications**

N/A

# **Platform Description**

N/A

# **Related Commands**

# <span id="page-45-0"></span>**1.31 show interfaces status err-disabled**

# **Function**

Run the **show interfaces status err**-**disabled** command to view the errdisable status information of an interface.

### **Syntax**

**show interfaces** [ *interface-type interface-number* ] **status err-disabled**

### **Parameter Description**

*interface*-*type interface*-*number*: Type and number of the interface. If the interface type and number are not specified, the statistics of all interfaces are displayed.

# **Command Modes**

All modes except the user EXEC mode

### **Default Level**

14

### **Usage Guidelines**

If no interface name is specified, the port errdisable status information of all the interfaces is displayed.

# **Examples**

The following example displays the port errdisable status information of the interface GigabitEthernet 0/1.

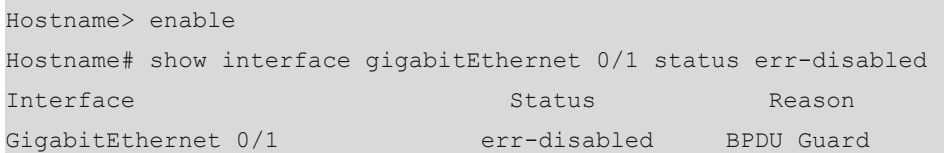

#### **Table 1-1Output Fields of the show interface status err-disabled Command**

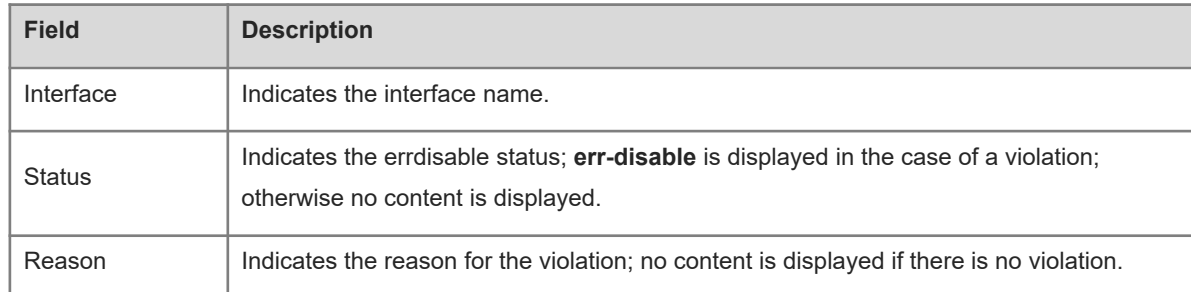

# **Notifications**

N/A

# **Platform Description**

#### **Related Commands**

<span id="page-46-0"></span>N/A

# **1.32 show interfaces transceiver**

# **Function**

Run the **show interfaces transceiver** command to view the optical module information of an interface.

#### **Syntax**

**show interfaces** [ *interface-type interface-number* ] **transceiver** [ **alarm** | **diagnosis** ]

#### **Parameter Description**

*interface*-*type interface*-*number*: Type and number of the interface. If the interface type and number are not specified, the details of all interfaces are displayed.

**transceiver**: Displays the basic information of the optical module.

**alarm**: Displays the current fault alarms of the optical module. If no fault occurs, **None** is displayed.

**diagnosis**: Displays the current measurement value of the diagnostic parameter of the optical module.

#### **Command Modes**

All modes except the user EXEC mode

#### **Default Level**

14

#### **Usage Guidelines**

This command without any parameter can be used to display the optical module information of all the interfaces.

### **Examples**

The following example displays the optical module information of the 10 Gigabit interface tenGigabitEthernet 0/49.

```
Hostname> enable
Hostname# show interfaces tenGigabitEthernet 0/49 transceiver
Transceiver Type : 10GBASE-SR-SFP+
Connector Type : LC
Wavelength(nm) : 850
Transfer Distance :
    50/125 um OM2 fiber
       -- 300m 62.5/125 um OM1 fiber
       -- 300mDigital Diagnostic Monitoring : YES
vendor Serial Number : M1102232386
Current diagnostic parameters[AP:Average Power]:
```
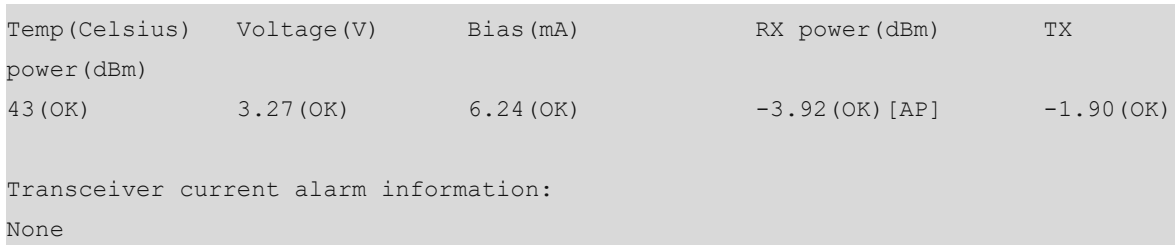

#### **Table 1-1Output Fields of the show interface transceiver Command**

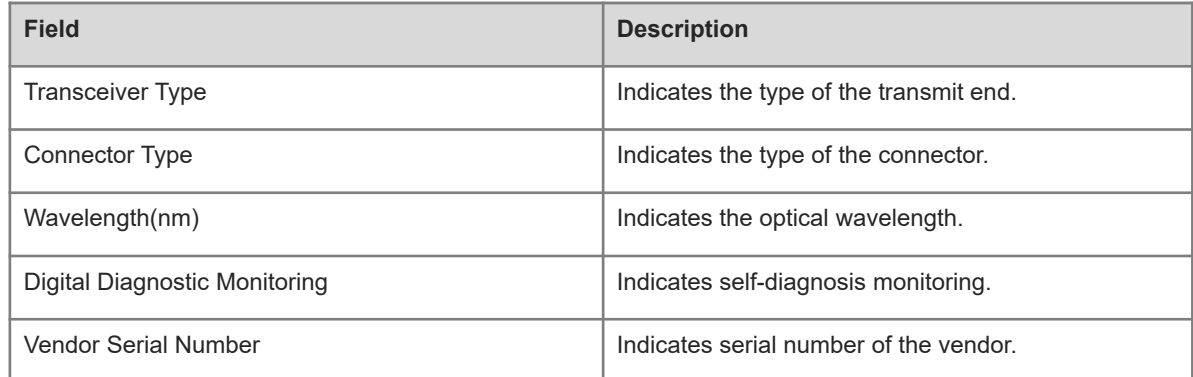

The following example displays the current fault alarms of the optical module of the 10 Gigabit interface tenGigabitEthernet 0/49.

```
Hostname> enable
Hostname# show interfaces tenGigabitEthernet 0/49 transceiver alarm
tengigabitEthernet 0/49 transceiver current alarm information:
RX loss of signal
```
#### **Table 1-2Output Fields of the show interface transceiver alarm Command**

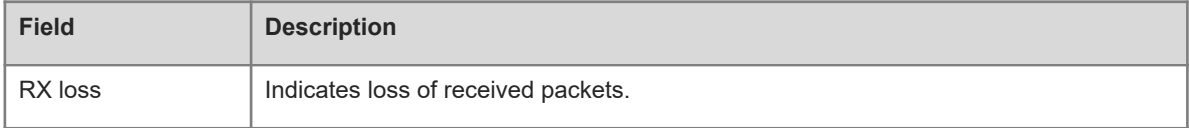

The following example displays the current measurement value of the diagnostic parameter of the optical module for the 10 Gigabit interface tenGigabitethernet 0/49.

```
Hostname> enable
Hostname# show interfaces tenGigabitEthernet 0/49 transceiver diagnosis
Current diagnostic parameters[AP:Average Power]:
Temp(Celsius) Voltage(V) Bias(mA) RX power(dBm) TX 
power(dBm)
38(OK) 3.20(OK) 0.04(OK) -40.00(alarm)[AP] -
40.00(alarm)
```
#### **Table 1-3Output Fields of the show interface transceiver diagnosis Command**

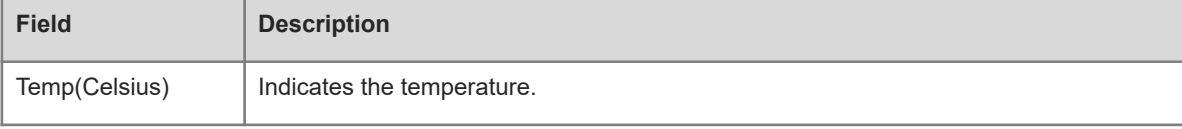

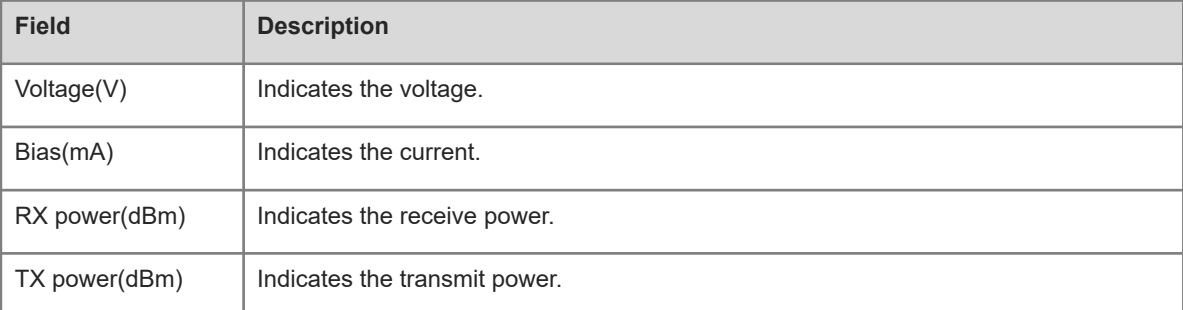

# **Notifications**

N/A

### **Platform Description**

N/A

# **Related Commands**

<span id="page-48-0"></span>N/A

# **1.33 show interfaces usage**

# **Function**

Run the **show interfaces usage** command to view the bandwidth usage of an interface.

# **Syntax**

**show interfaces** [ *interface-type interface-number* ] **usage** [ **up** | **down** ]

# **Parameter Description**

*interface*-*type interface*-*number*: Type and number of the interface. If the interface type and number are not specified, the statistics of all interfaces are displayed.

**up**: Displays the bandwidth usage of the interface in **Up** state.

**down**: Displays the bandwidth usage of the interface in **Down** state.

# **Command Modes**

All modes except the user EXEC mode

# **Default Level**

14

#### **Usage Guidelines**

If no interface name is specified, the bandwidth usage information of all the interfaces is displayed. The bandwidth here refers to the actual link bandwidth rather than the configured bandwidth value on the interface. The support to parameters varies for the L2 and L3 interfaces. The actual support conditions of specific interfaces prevail.

#### **Examples**

The following example displays the bandwidth usage information of the interface GigabitEthernet 0/1.

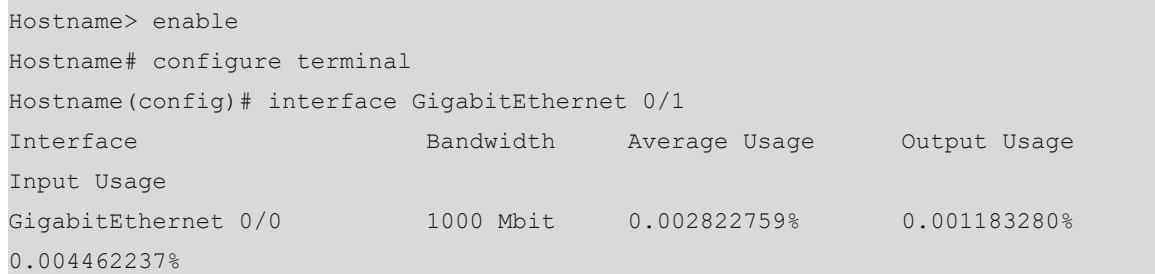

#### **Table 1-1Output Fields of the show interface usage Command**

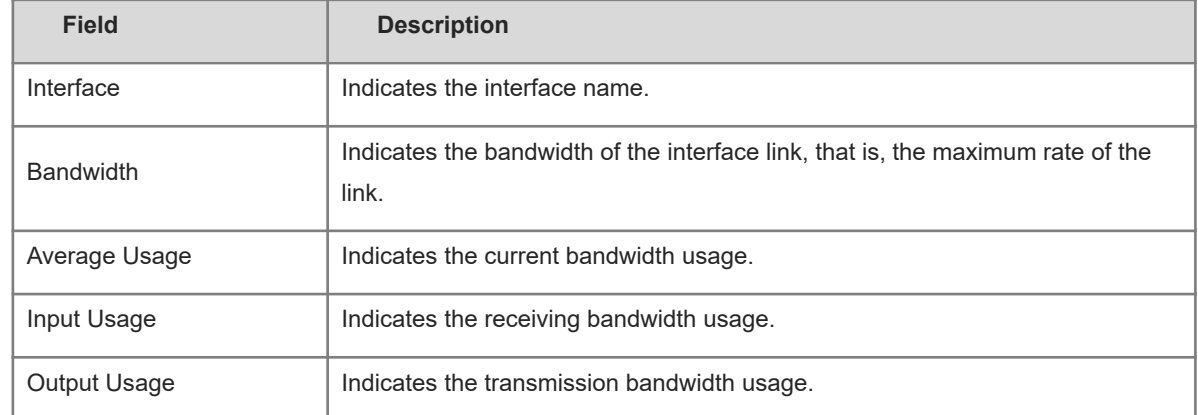

#### **Notifications**

N/A

# **Platform Description**

N/A

# **Related Commands**

<span id="page-49-0"></span>N/A

# **1.34 show mgmt virtual**

# **Function**

Run the **show mgmt virtual** command to view the information of the virtual management port.

# **Syntax**

**show mgmt virtual**

# **Parameter Description**

N/A

# **Command Modes**

All modes except the user EXEC mode

# **Default Level**

14

# **Usage Guidelines**

N/A

# **Examples**

The following example displays the information of the virtual management port.

```
Hostname> enable
Hostname# show mgmt virtual
Mgmt 0
Virtual MGMT Member:
    1/M1/MGMT0: Active
```
# **Table 1-1Output Fields of the show mgmt virtual Command**

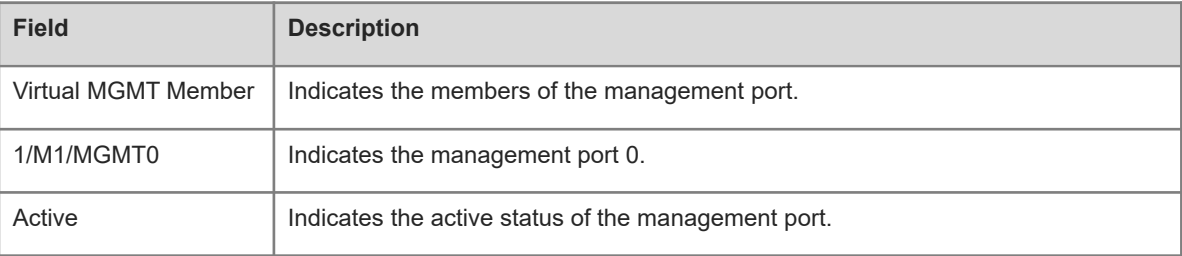

### **Notifications**

N/A

# **Platform Description**

N/A

### **Related Commands**

<span id="page-50-0"></span>N/A

# **1.35 show split summary**

# **Function**

Run the **show split summary** command to view the splitting/combining information of an interface.

# **Syntax**

**show split summary**

# **Parameter Description**

N/A

# **Command Modes**

All modes except the user EXEC mode

#### **Default Level**

# **Usage Guidelines**

You can run this command to view the splitting/combining information of all the splittable interfaces.

# **Examples**

The following example displays the splitting/combining information of an interface.

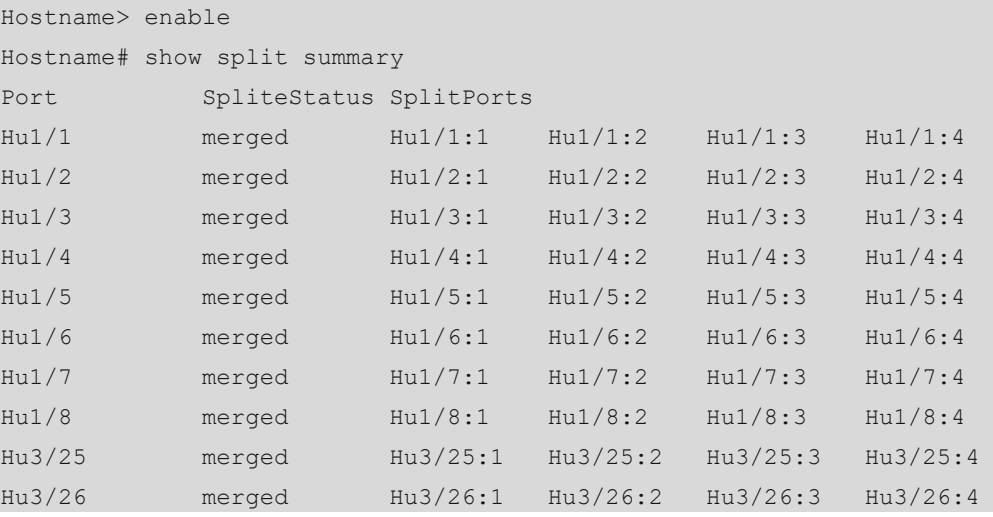

**Table 1-1Output Fields of the show split summary Command**

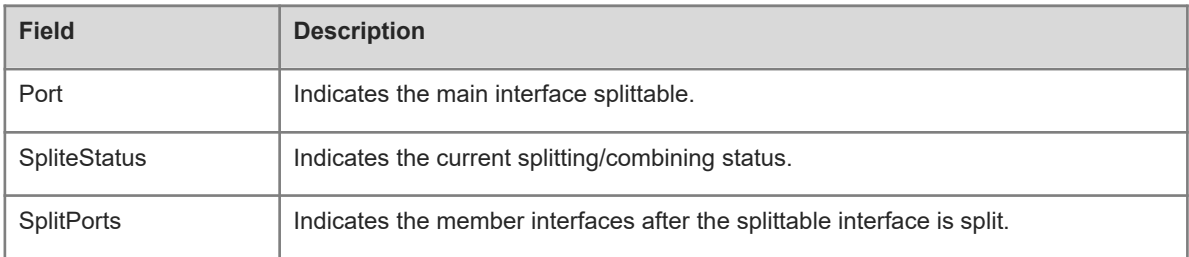

#### **Notifications**

N/A

# **Platform Description**

N/A

#### **Related Commands**

<span id="page-51-0"></span>N/A

# **1.36 shutdown**

# **Function**

Run the **shutdown** command to shut down a specific interface.

Run the **no** form of this command to enable the interface.

The interface is in **Up** state by default.

#### **Syntax**

**shutdown**

**no shutdown**

#### **Parameter Description**

N/A

#### **Command Modes**

Interface configuration mode

# **Default Level**

14

### **Usage Guidelines**

You can run the command to shut down interfaces (including Ethernet ports, APs, and SVIs). Other configurations of the interfaces still exists, but does not work. You can run the **show interfaces** command to view the interface status.

Running this command on an interface means disabling the interface. On the synchronous serial interface, the DTR and RTS will be directly set to invalid. If the external modem is provided with a DTR or RTS signal indicator, the indicator will be turned off. The indicator at the synchronous interface of the device will also go out.

#### $\bullet$ **Note**

To prevent unwanted link flapping caused by frequent operation of the **shutdown/no shutdown** command, there should be a certain time interval (which must be greater than the carrier delay of the interface) before/after configuring the **shutdown**/**no shutdown** command twice on an interface.

#### **Examples**

The following example shuts down the interface GigabitEthernet 0/1.

```
Hostname> enable
Hostname# configure terminal
Hostname(config)# interface GigabitEthernet 0/1
Hostname(config-if-GigabitEthernet 0/1)# shutdown
```
# **Notifications**

N/A

#### **Common Errors**

N/A

#### **Platform Description**

# **Related Commands**

N/A

#### **Related Commands**

<span id="page-53-0"></span>N/A

# **1.37 snmp trap link-status**

#### **Function**

Run the **snmp trap link-status** command to enable the LinkTrap notification sending function for interface status change.

Run the **no** form of this command to restore the default configuration.

The LinkTrap notification sending function for interface status changes is enabled by default.

### **Syntax**

**snmp trap link**-**status**

**no snmp trap link**-**status**

#### **Parameter Description**

N/A

#### **Command Modes**

Interface configuration mode

#### **Default Level**

14

#### **Usage Guidelines**

You can run the command to configure the link trap sending function for the interfaces (including Ethernet ports, APs, and SVIs). When the function is enabled, the SNMP module sends link traps if the link status changes on the interface.

#### **Examples**

The following example disables the LinkTrap notification sending function on the interface GigabitEthernet 0/1.

```
Hostname> enable
Hostname# configure terminal
Hostname(config)# interface GigabitEthernet 0/1
Hostname(config-if-GigabitEthernet 0/1)# no snmp trap link-status
```
# **Notifications**

N/A

# **Common Errors**

#### **Platform Description**

N/A

### **Related Commands**

<span id="page-54-0"></span>N/A

# **1.38 snmp-server if-index persist**

#### **Function**

Run the **snmp-server if-index persist** command to enable the interface index persistence function.

The interface index persistence function is disabled by default.

### **Syntax**

**snmp**-**server if**-**index persist**

#### **Parameter Description**

N/A

#### **Command Modes**

Global configuration mode

#### **Default Level**

14

#### **Usage Guidelines**

After the **snmp-server if-index persist** command is executed, the indexes of all the current interfaces are saved during configuration saving, and the indexes remain unchanged after the device is restarted.

# **Examples**

The following example enables the interface index persistence function. In other words, the interface index remains unchanged after the device is restarted.

```
Hostname> enable
Hostname# configure terminal
Hostname(config)# snmp-server if-index persist
```
#### **Notifications**

N/A

#### **Common Errors**

N/A

# **Platform Description**

N/A

# **Related Commands**

# <span id="page-55-0"></span>**1.39 speed**

# **Function**

Run the **speed** command to configure the rate of an interface.

Run the **no** form of this command to restore the default configuration.

The interface rate is adaptive by default.

# **Syntax**

**speed** [ **10** | **100** | **1000** | **10G** | **40G** | **auto** ]

**no speed**

### **Parameter Description**

**10**: The interface rate of 10 Mbps.

**100**: The interface rate of 100 Mbps.

**1000**: The interface rate of 1000 Mbps.

**10G**: The interface rate of 10 Gbps.

**40G**: The interface rate of 40 Gbps.

**Auto**: Indicates that the rate of the interface is adaptive.

# **Command Modes**

Interface configuration mode

# **Default Level**

 $14$ 

### **Usage Guidelines**

If an interface is an AP member port, the rate of this interface is determined by the rate of the AP. When the interface exits the AP, it uses its own rate configuration. You can run the **show interfaces** command to view the rate configuration. The rate options available to an interface vary with the type of the interface. For example, you cannot set the rate of a small form-factor pluggable (SFP) interface to 10 Mbps.

You need to set **duplex** in addition to **speed** when using the interface auto-negotiation function, that is, the duplex mode and 10/100 Mbps rate adaptation. The following table describes usage of the **duplex** and **speed** commands.

**Table 1-1Correspondence between duplex and rate**

| duplex | speed | <b>Work Mode</b>                         |
|--------|-------|------------------------------------------|
| Full   | 10    | Forced to work in 10M full duplex mode.  |
| Full   | 100   | Forced to work in 100M full duplex mode. |
| Half   | 10    | Forced to work in 10M full duplex mode.  |
| Half   | 100   | Forced to work in 100M full duplex mode. |

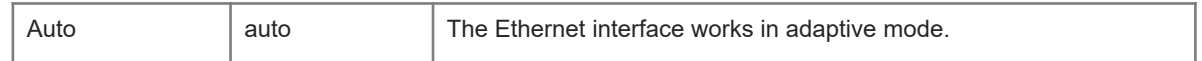

### **Examples**

The following example sets the rate of the interface GigabitEthernet 0/1 to 100 Mbps.

```
Hostname> enable
Hostname# configure terminal
Hostname(config)# interface GigabitEthernet 0/1
Hostname(config-if-GigabitEthernet 0/1)# speed 100
```
#### **Notifications**

N/A

#### **Common Errors**

N/A

#### **Platform Description**

N/A

# **Related Commands**

<span id="page-56-0"></span>N/A

# **1.40 split interface**

### **Function**

Run the **split interface** command to configure the interface splitting function.

Run the **no** form of this command to delete the interface splitting configuration.

The interface is in combined status by default.

#### **Syntax**

**split interface FortyGigabitEthernet** *interface-number*

**no split interface FortyGigabitEthernet** *interface-number*

# **Parameter Description**

*interface*-*number*: Interface number.

# **Command Modes**

Global configuration mode

# **Default Level**

14

### **Usage Guidelines**

### **Examples**

The following example splits the 40 Gbps interface FortyGigabitEthernet 0/1 into four 10 Gbps interfaces.

```
Hostname> enable
Hostname# configure terminal
Hostname(config)# split interface FortyGigabitEthernet 0/1
```
#### **Notifications**

N/A

### **Common Errors**

N/A

# **Platform Description**

N/A

### **Related Commands**

<span id="page-57-0"></span>N/A

# **1.41 statistics**

# **Function**

Run the **statistics** command to enable the interface traffic statistics collection and IP traffic statistics collection functions.

Run the **no** form of this command to disable the interface traffic statistics collection and IP traffic statistics collection functions.

The IP traffic statistics collection function is disabled for all the interfaces by default.

# **Syntax**

**statistics** { **enable** | **ip enable** }

**no statistics** { **enable** | **ip enable** }

# **Parameter Description**

**enable**: Enables the interface traffic statistics collection function.

**ip enable**: Enables the IP traffic statistics collection function of the interface.

#### **Command Modes**

Interface configuration mode

# **Default Level**

14

#### **Usage Guidelines**

You can run the **show interface** *port-name* command to view the statistical results, and the **clear counter** command to clear the statistics.

The interface traffic statistics collection and IP traffic statistics collection functions can be enabled for the virtual interfaces such as sub-interfaces and SVIs. The IP traffic statistics collection function can be enabled for the Ethernet interface and Ethernet AP.

Support for interface statistics collection varies with different products. For example, only the IP traffic statistics collection function can be enabled for some products.

The **statistics enable** and **route-sample enable** commands have the same function. The **show runningconfig** command is used to display all the configurations.

If the **ip-sample enable** command has been configured, when the **statistics enable** command is configured, the configuration made by **ip-sample enable** is automatically cleared first, the interface IP traffic statistics collection function is disabled, and the interface traffic statistics collection function is still enabled.

If the **ip**-**sample enable** command has been configured, when the **statistics ip enable** command is configured, the configuration made by **ip**-**sample enable** will be automatically cleared first, the interface traffic statistics collection function is disabled, and the interface IP traffic statistics collection function is still enabled.

#### **Examples**

The following example enables the IP traffic statistics collection function for an Ethernet interface.

Hostname> enable Hostname# configure terminal Hostname(config)# interface GigabitEthernet 0/1 Hostname(config-if-GigabitEthernet 0/1)# statistics ip enable

#### **Notifications**

N/A

#### **Common Errors**

N/A

#### **Platform Description**

N/A

#### **Related Commands**

<span id="page-58-0"></span>N/A

# **1.42 switchport**

#### **Function**

Run the **switchport** command to configure the L2 mode for an interface.

Run the **no** form of this command to configure the L3 mode for an interface.

All the interface are in the L2 mode by default.

### **Syntax**

**switchport**

**no switchport**

# **Parameter Description**

N/A

#### **Command Modes**

Interface configuration mode

# **Default Level**

14

# **Usage Guidelines**

This command takes effect only for the interfaces associated with physical ports. The **switchport** command shuts down the interface and then restarts it, during which the device sends a message indicating the connection status. If an interface is switched from L2 mode to L3 mode, all the L2 attributes of the interface are deleted.

#### **Examples**

The following example configures the L3 mode for the interface GigabitEthernet 0/1.

```
Hostname> enable
Hostname# configure terminal
Hostname(config)# interface GigabitEthernet 0/1
Hostname(config-if-GigabitEthernet 0/1)# no switchport
```
# **Notifications**

N/A

### **Common Errors**

N/A

### **Platform Description**

N/A

# **Related Commands**

<span id="page-59-0"></span>N/A

# **1.43 switchport protected**

# **Function**

Run the **switchport protected** command to configure a port as protected port.

A protected port is not configured for the port by default.

# **Syntax**

**switchport protected**

### **Parameter Description**

## **Command Modes**

Interface configuration mode

#### **Default Level**

 $14$ 

### **Usage Guidelines**

When the ports on the device need to be isolated from each other, these ports can be set as protected ports. In this case, only the L2 communication is blocked, and the L3 route is still accessible. You can run the global command **protected-ports route-deny** to block the L3 route.

#### **Examples**

The following example configures the port GigabitEthernet 0/1 as protected port.

```
Hostname> enable
Hostname# configure terminal
Hostname(config)# interface GigabitEthernet 0/1
Hostname(config-if-GigabitEthernet 0/1)# switchport protected
```
#### **Notifications**

N/A

# **Common Errors**

N/A

### **Platform Description**

This command is not supported on the AP of the CB line card.

# **Related Commands**

<span id="page-60-0"></span>N/A

# **1.44 system mtu**

### **Function**

Run the **system mtu** command to configure the MTU of the system.

The MTU of the system is not configured by default.

# **Syntax**

**system mtu** *mtu-value*

### **Parameter Description**

*mtu-value*: MTU value, in bytes. The value range is related to the interface type, for example, the value range for a 1000 Mbps port is from 64 to 9216. The default value is 1500.

# **Command Modes**

Global configuration mode

# **Default Level**

# 14

# **Usage Guidelines**

Configuring the MTU of the system will update the MTU effective values of all the Ethernet interfaces (including the APs) of the system. However, if the interface is configured with an MTU, the MTU configured for the interface will take effect.

# **Examples**

The following example sets the system MTU to 9000.

```
Hostname> enable
Hostname# configure terminal
Hostname(config)# system mtu 9000
```
# **Notifications**

N/A

# **Common Errors**

N/A

# **Platform Description**

N/A

# **Related Commands**